©版权所有 2008

- 切勿在多尘、脏污或有沙的环境使用或存放此相机,以免损伤部件。
- $\bullet$   $\bullet$
- $\bullet$   $\bullet$
- $\bullet$
- 切勿使相机掉落或击打相机。不当操作可能损坏内部元件。
- 切勿使用化学制品、清洁剂或强力去污剂清洁相机,应使用微湿润的软布
- $\bullet$  and  $\bullet$  and  $\bullet$

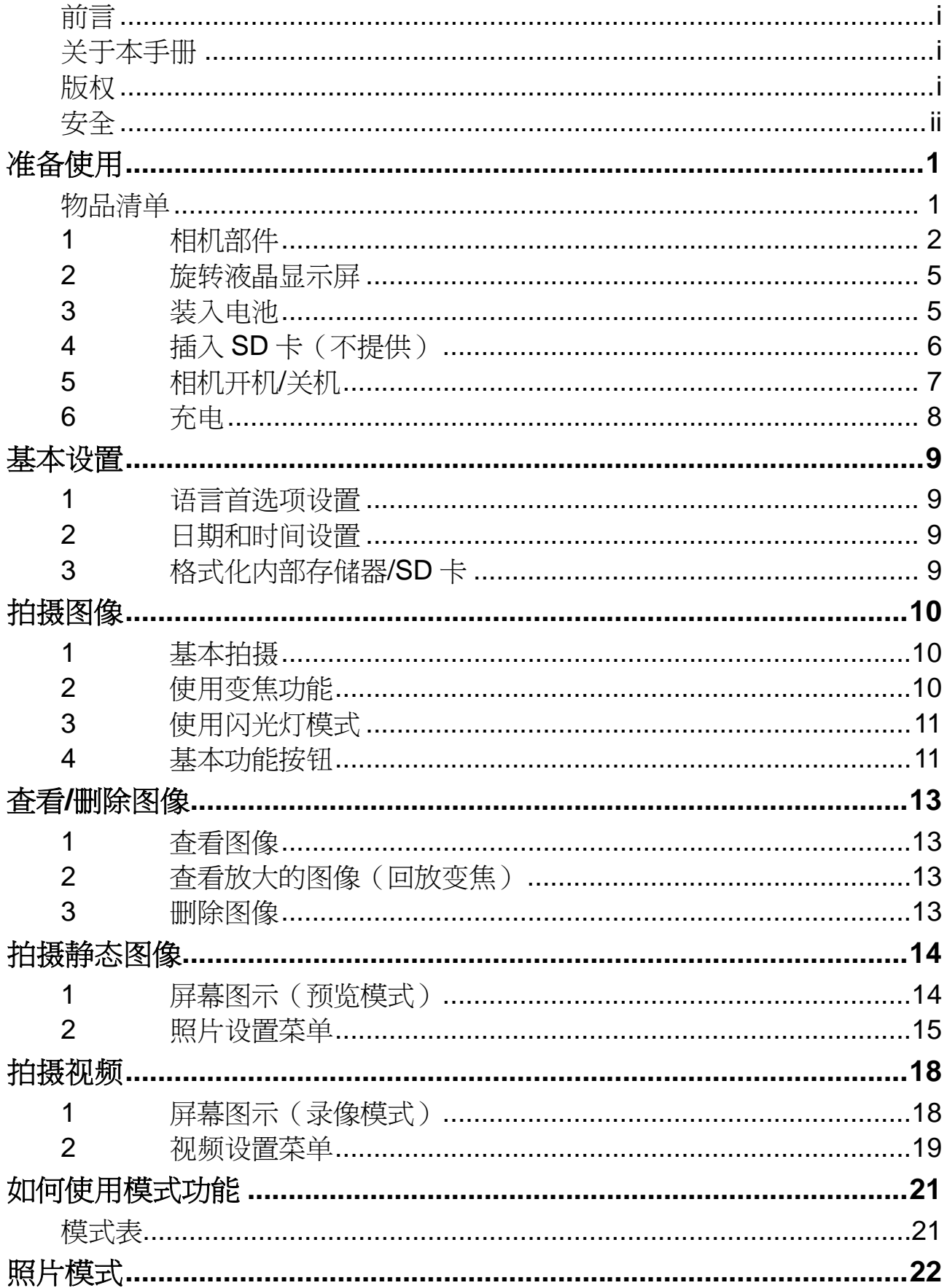

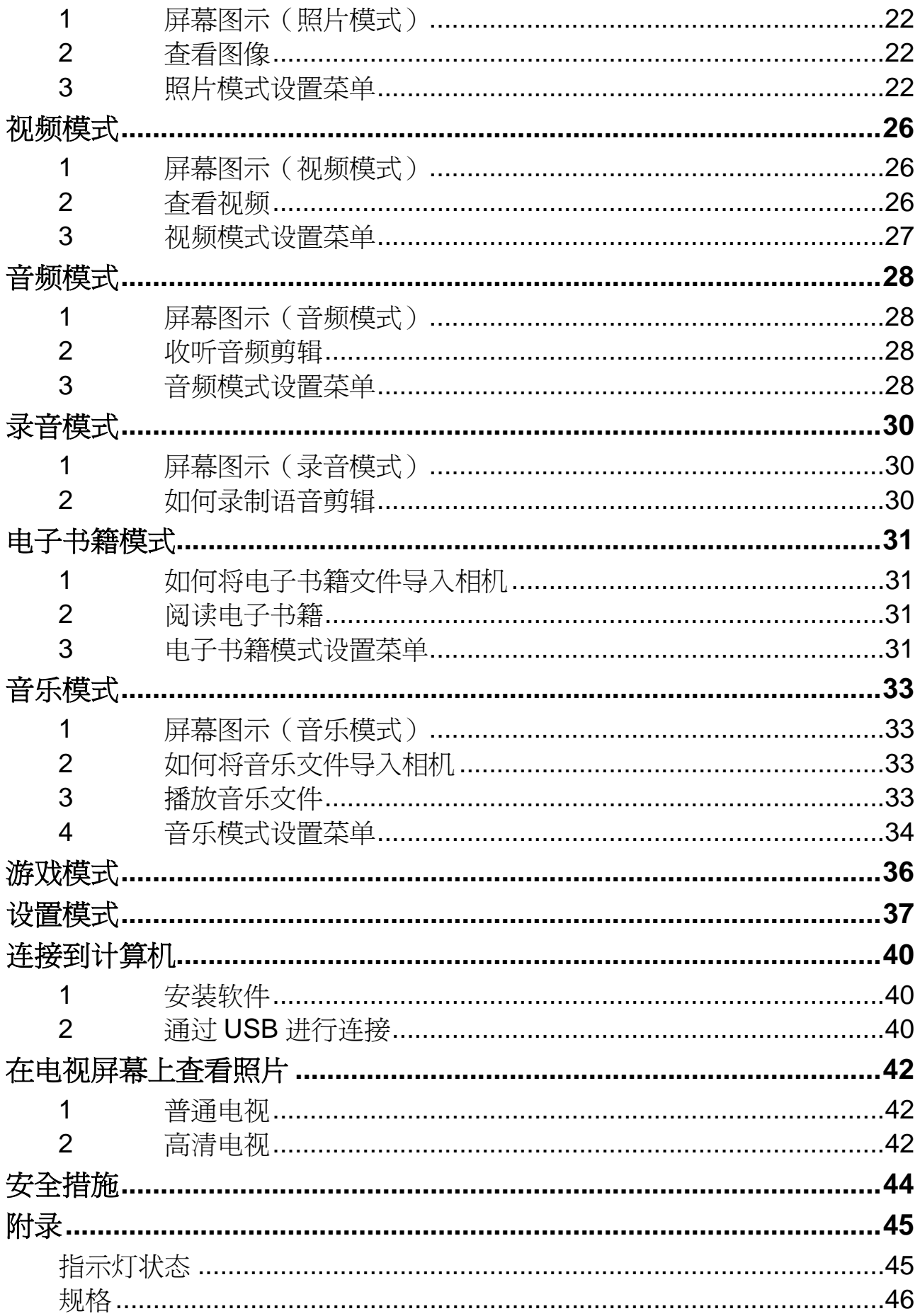

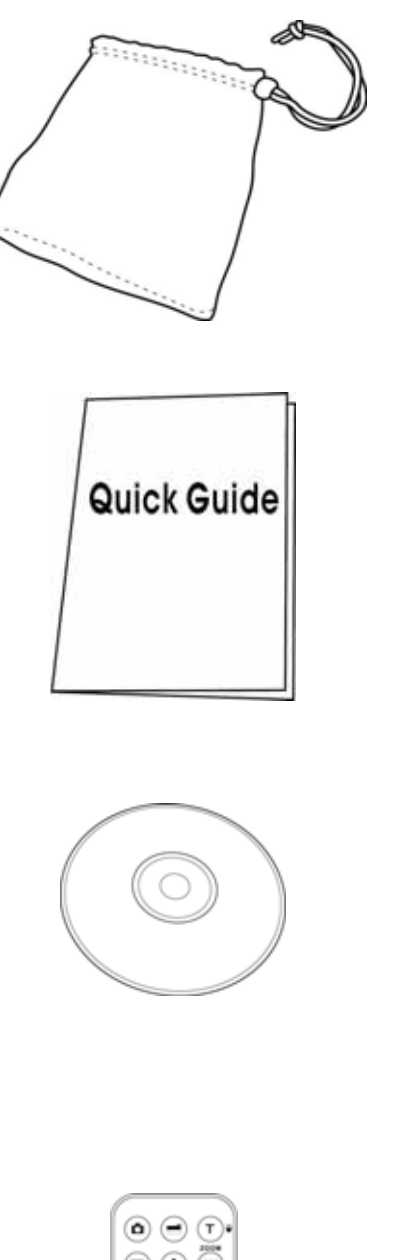

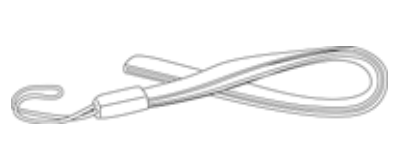

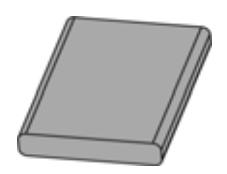

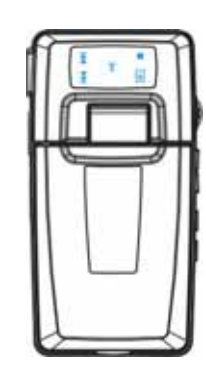

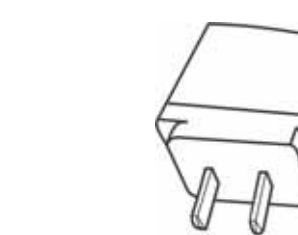

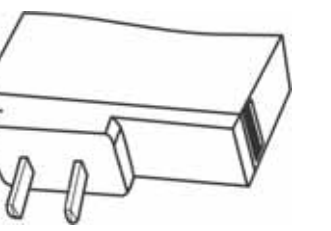

G  $\pi$  $\widetilde{\mathbb{C}}$ 

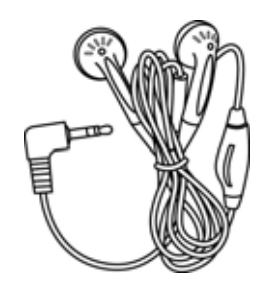

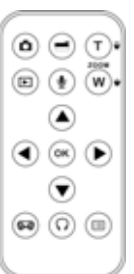

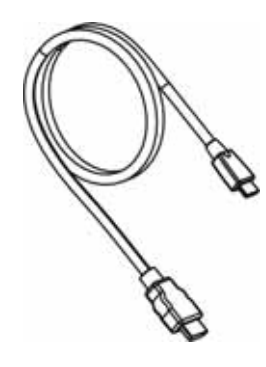

HDMI

**1** 相机部件

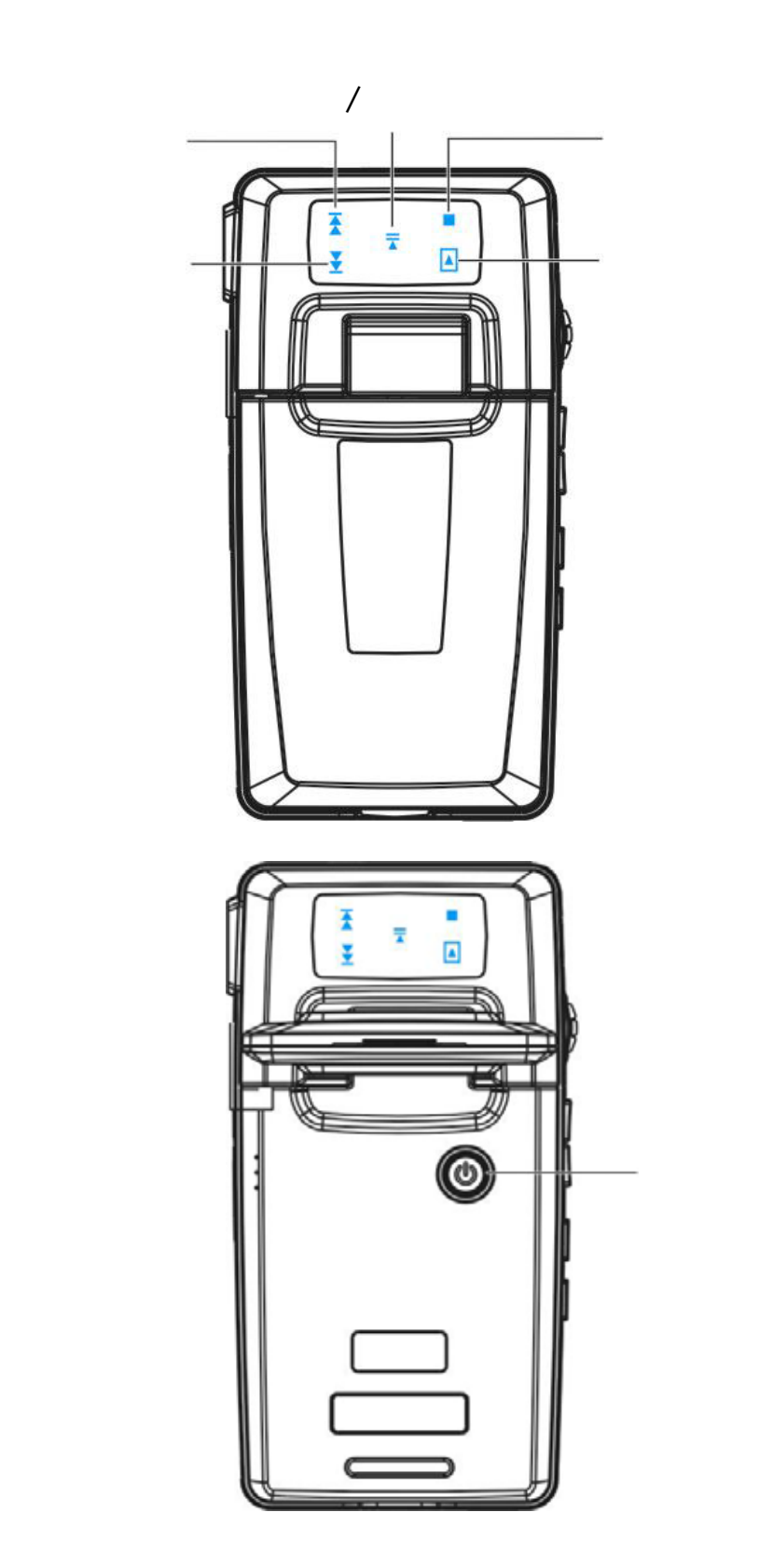

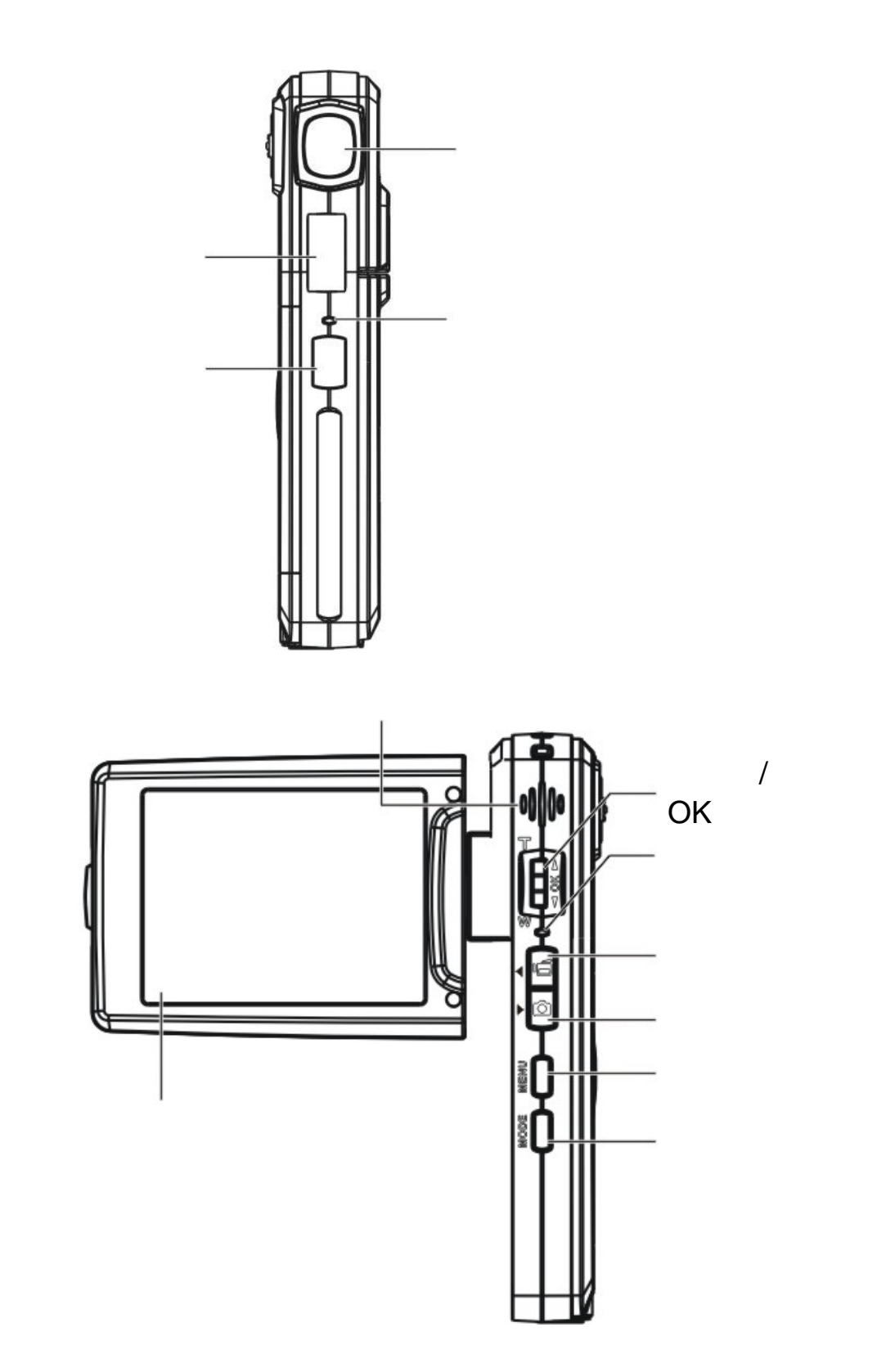

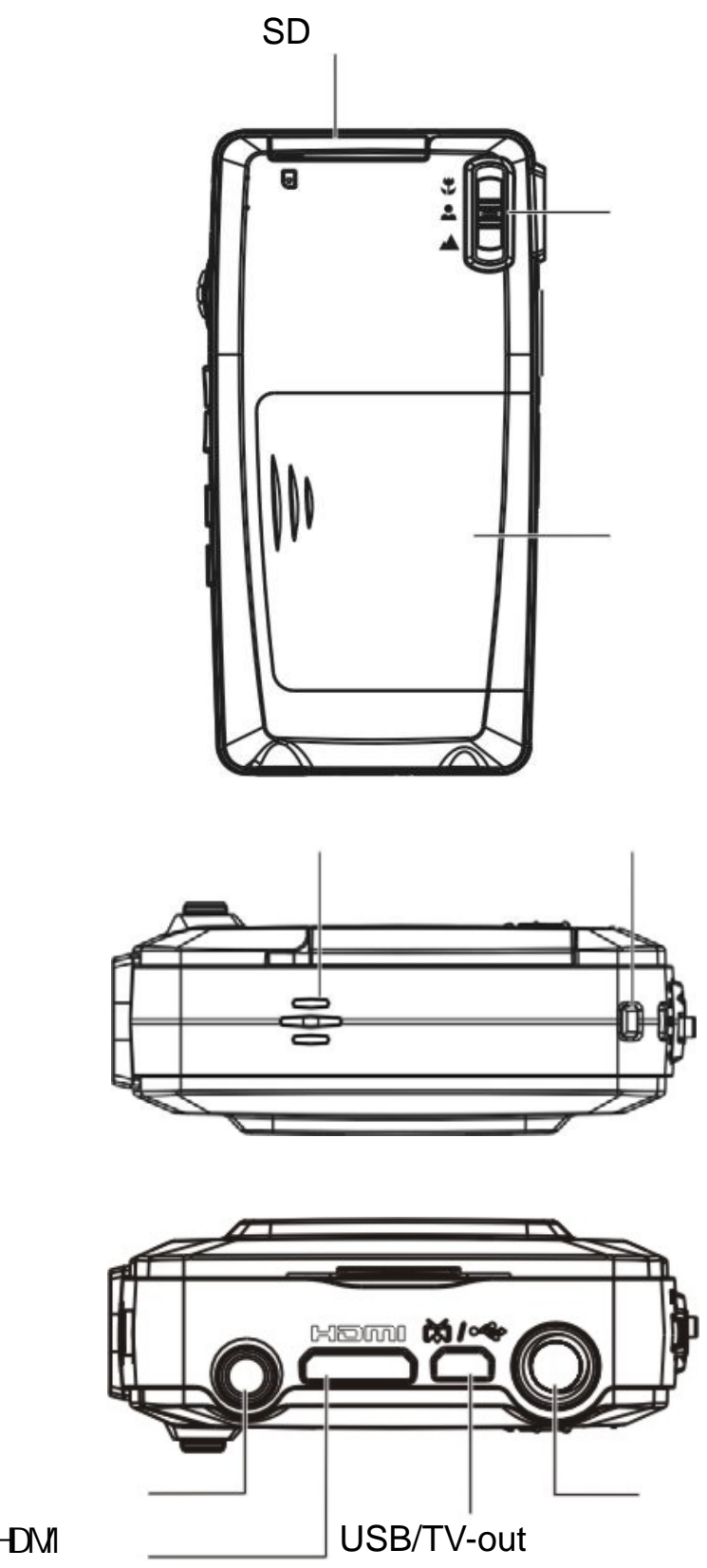

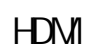

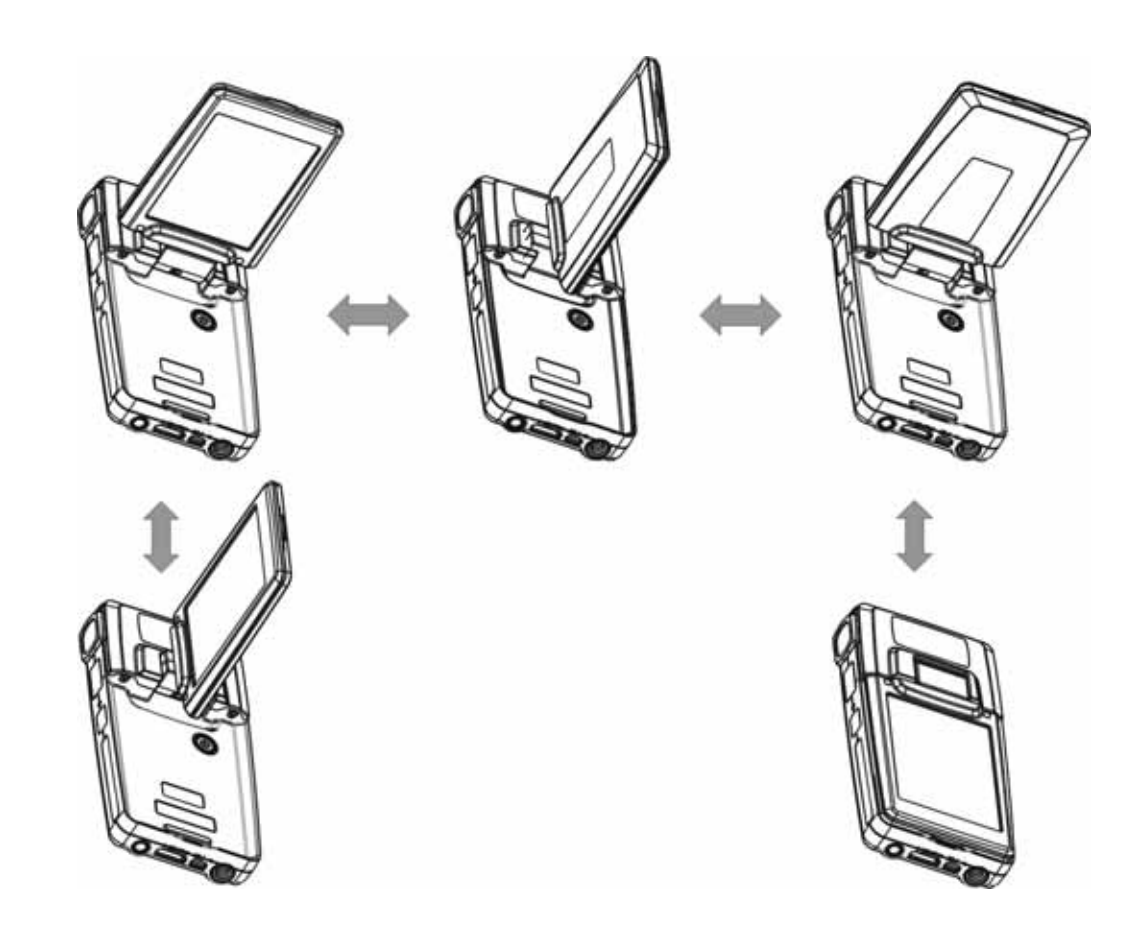

**3** 装入电池

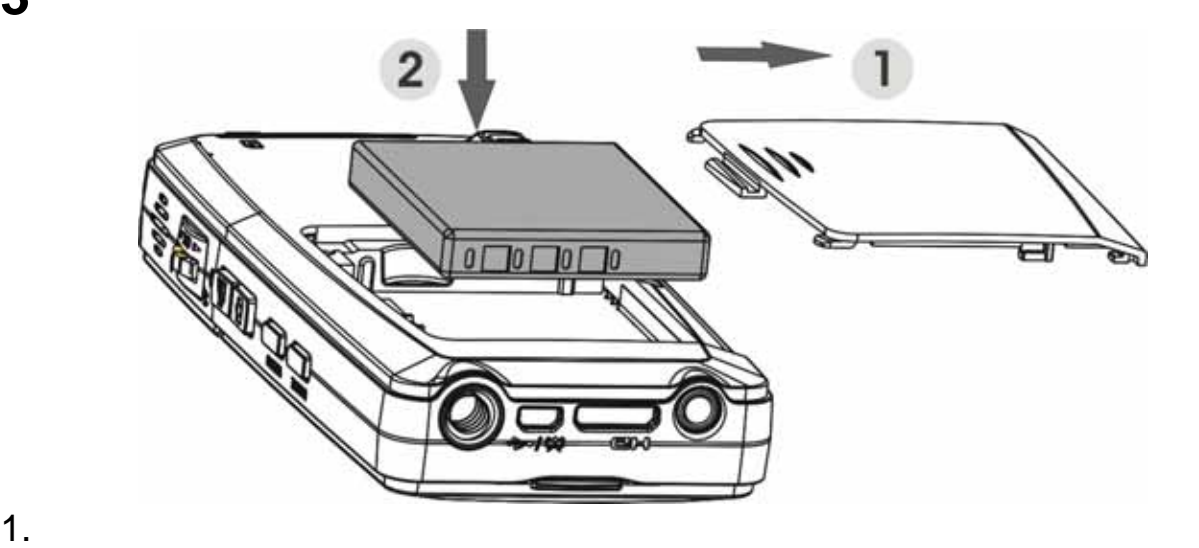

- $2.$
- $3.$

#### **4** 插入 **SD** 卡(不提供)

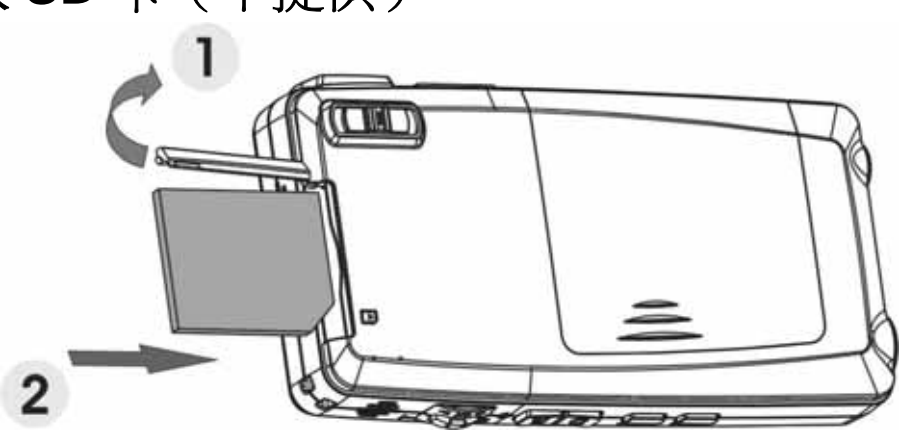

- 1. SD
- $2.$  SD  $\blacksquare$
- 3. SD

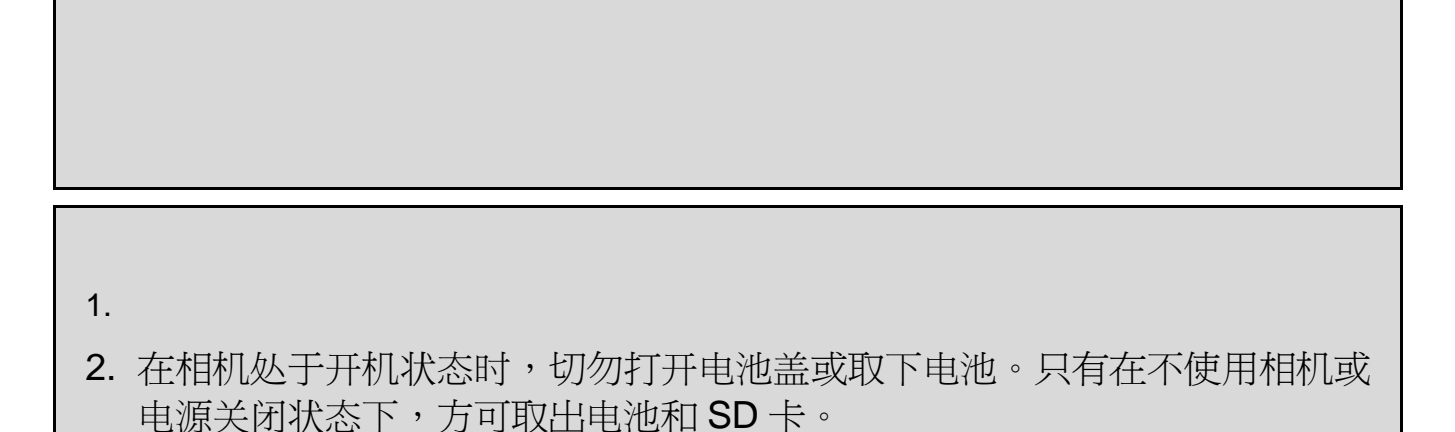

- 3. 如果长时间不使用相机,请将电池和 SD 卡取出。
- 4. 为了使锂离子电池发挥最佳性能,建议在第一次使用前或闲置时间超过3个 月的情况下,充电至少 8 小时。

**5** 相机开机**/**关机

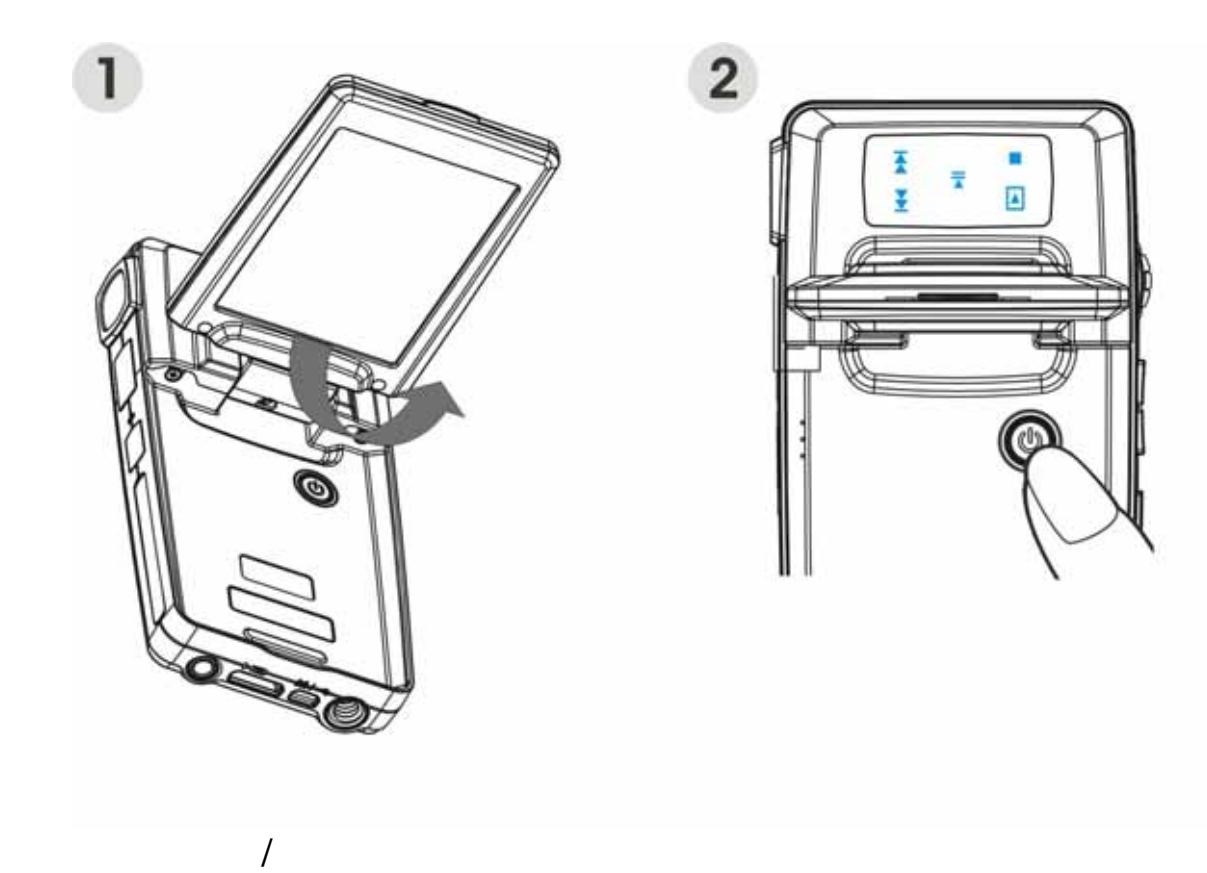

 $1.$  $2.$ 

**6** 充电

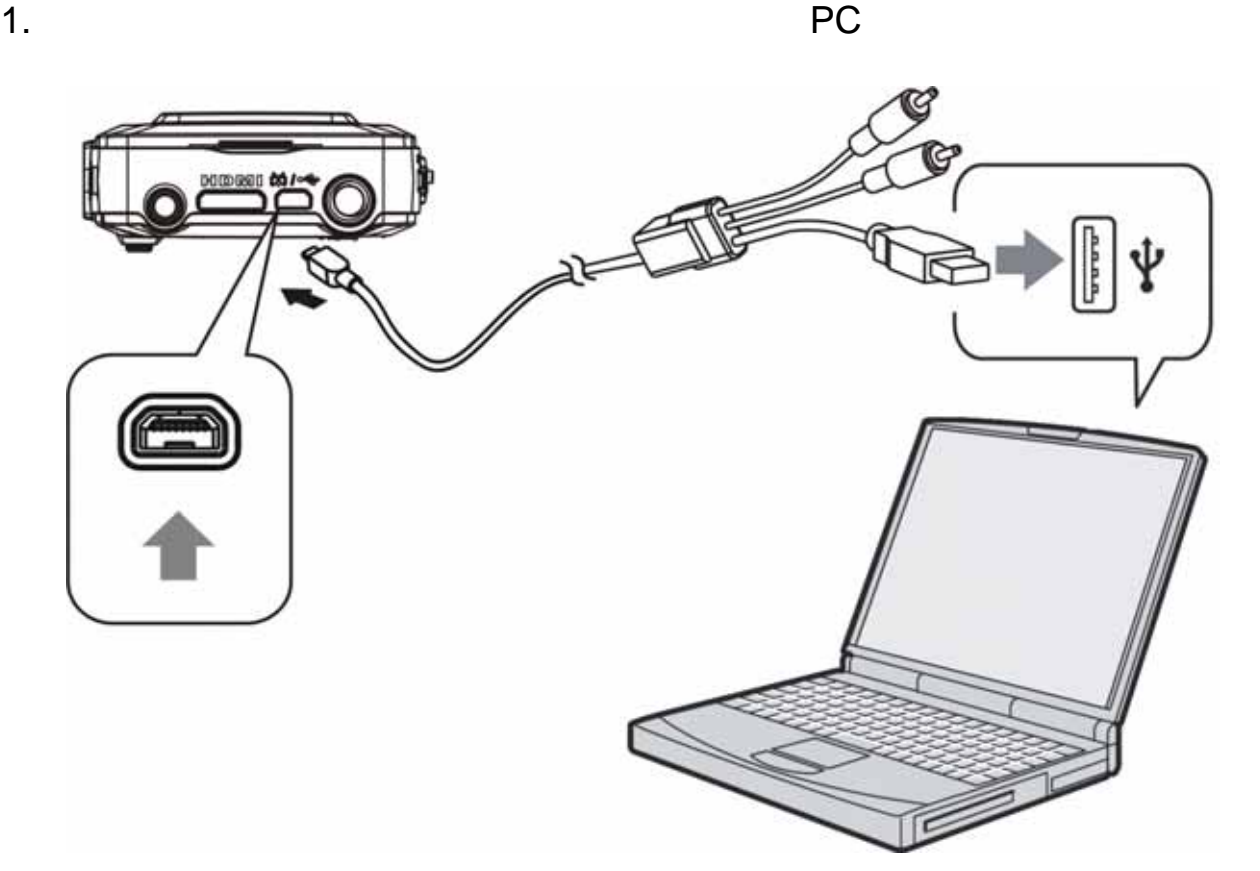

 $2.$ 

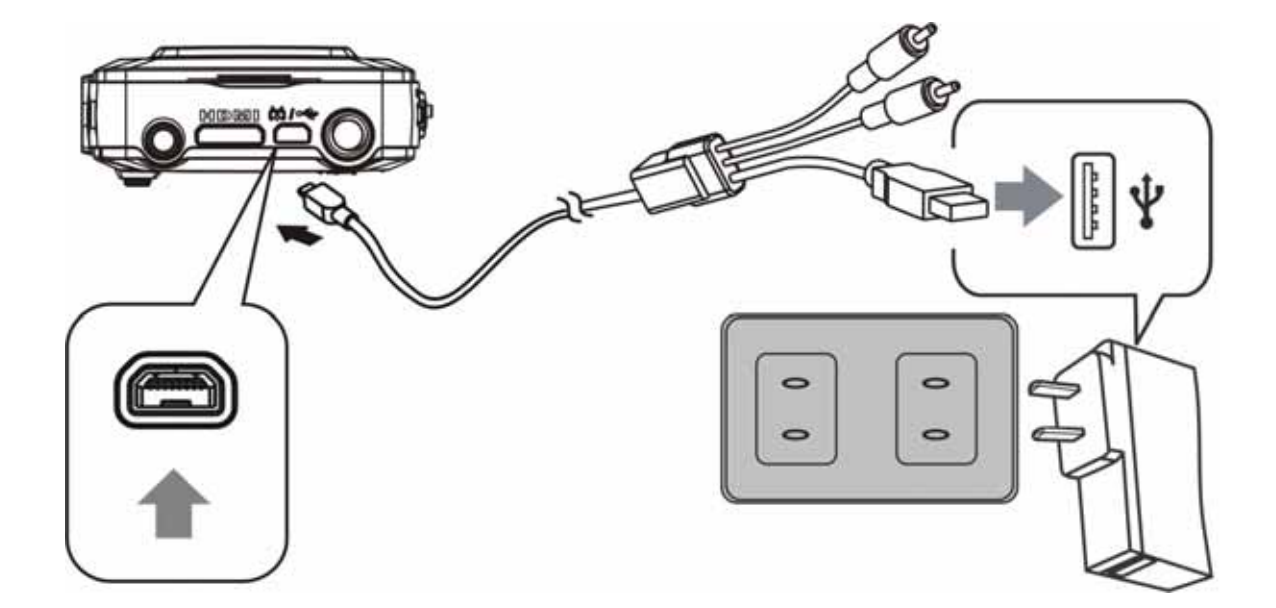

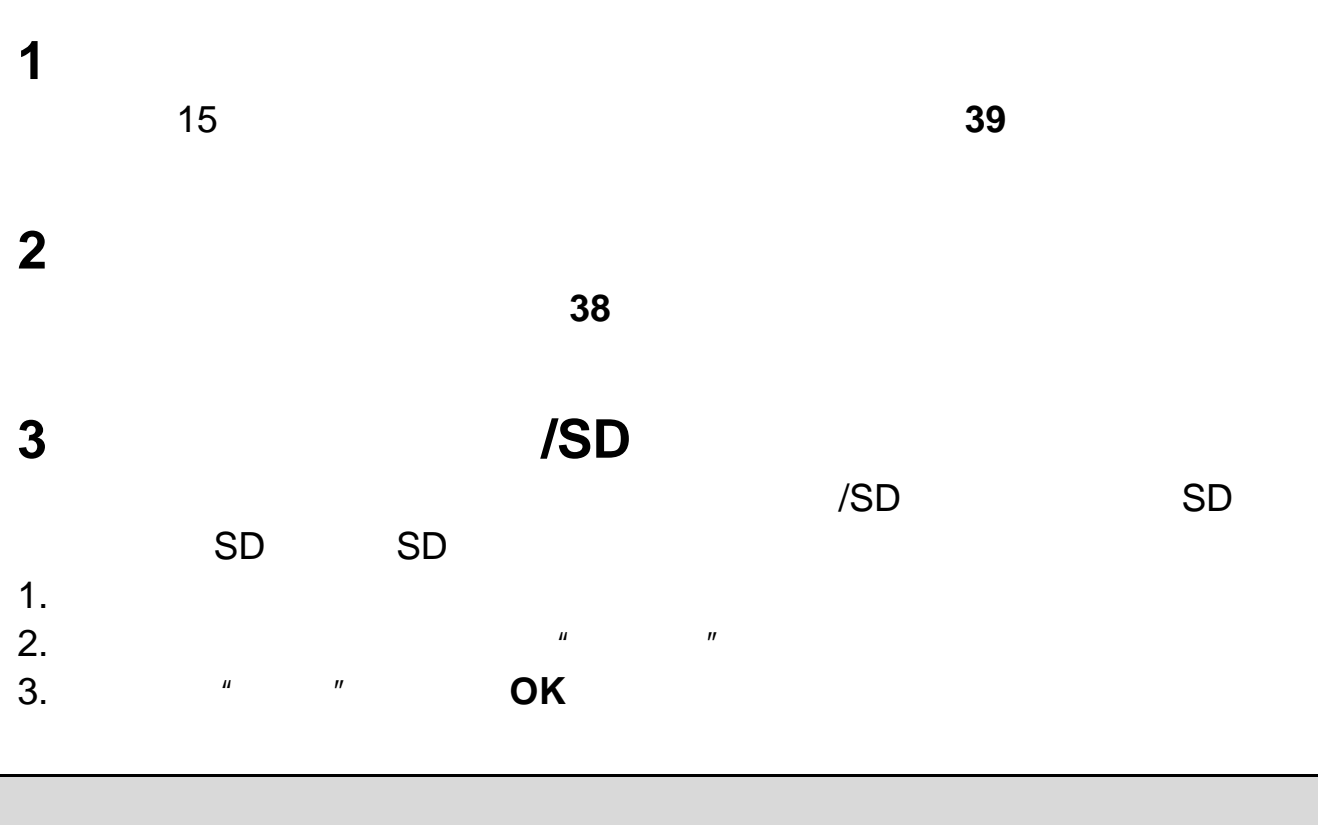

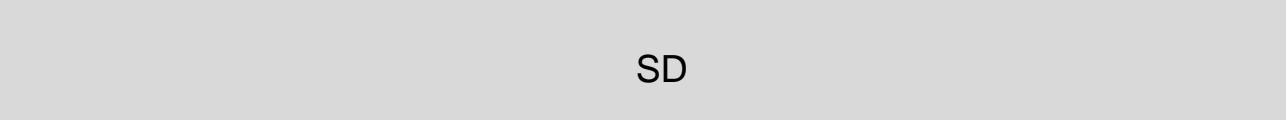

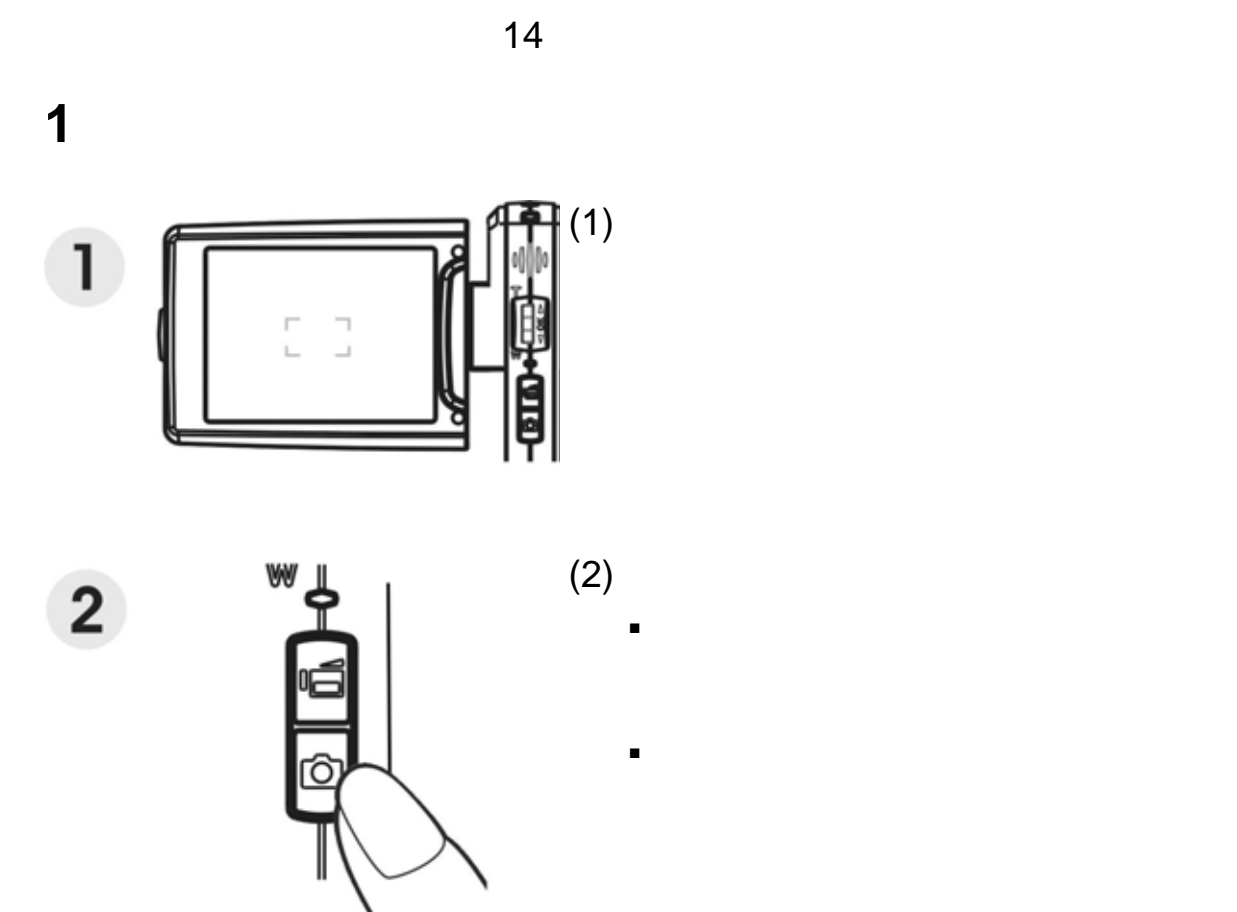

**2** 使用变焦功能

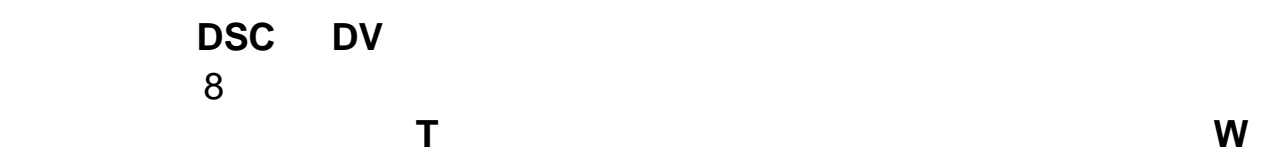

**3** 使用闪光灯模式  $\mathsf{OK}$  and  $\mathsf{OK}$  $\bigcircled{t}$ 不闪光 强制关闭闪光  $\mathbf{I}_{\mathbf{A}}$  $\overline{\mathbf{z}}$ 

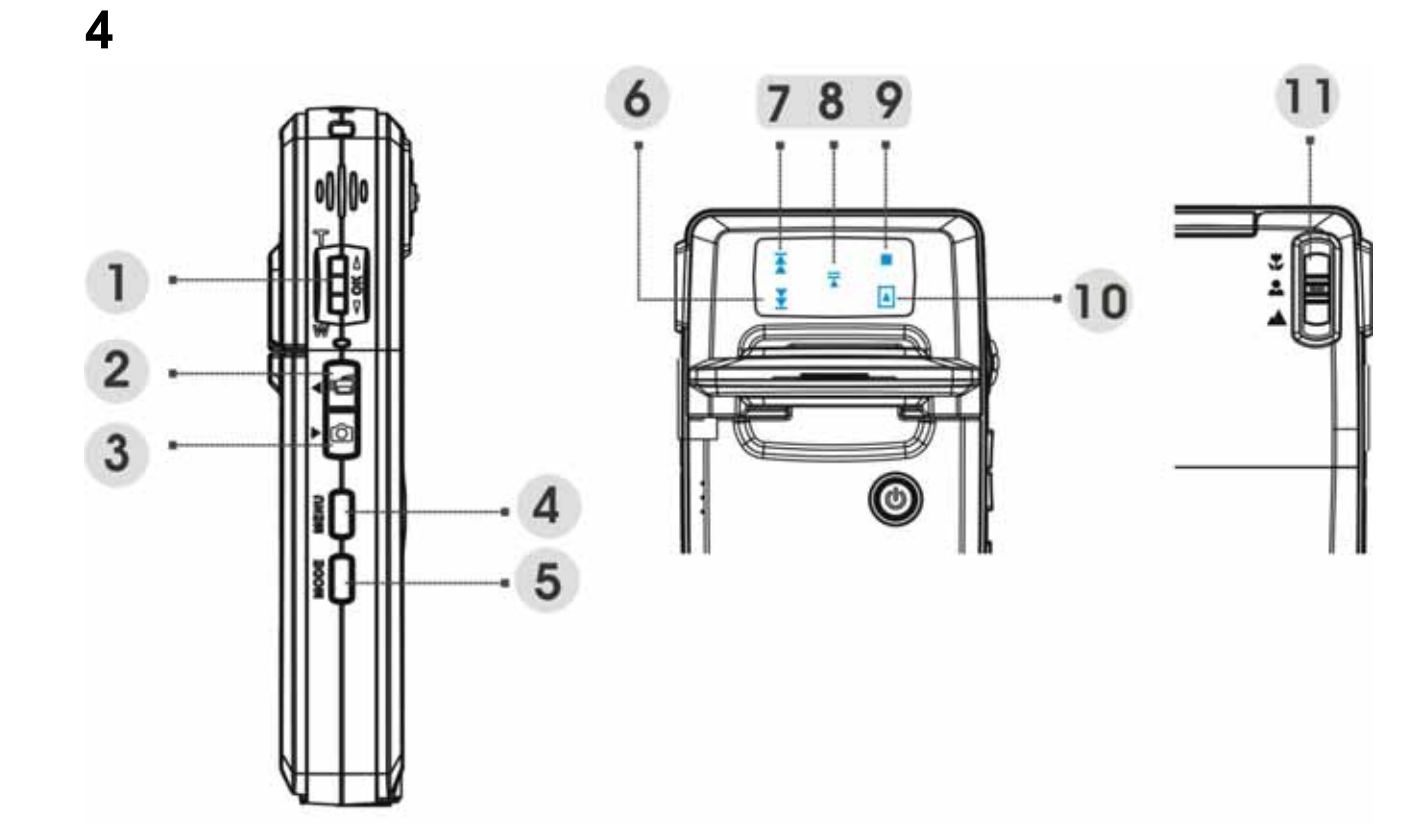

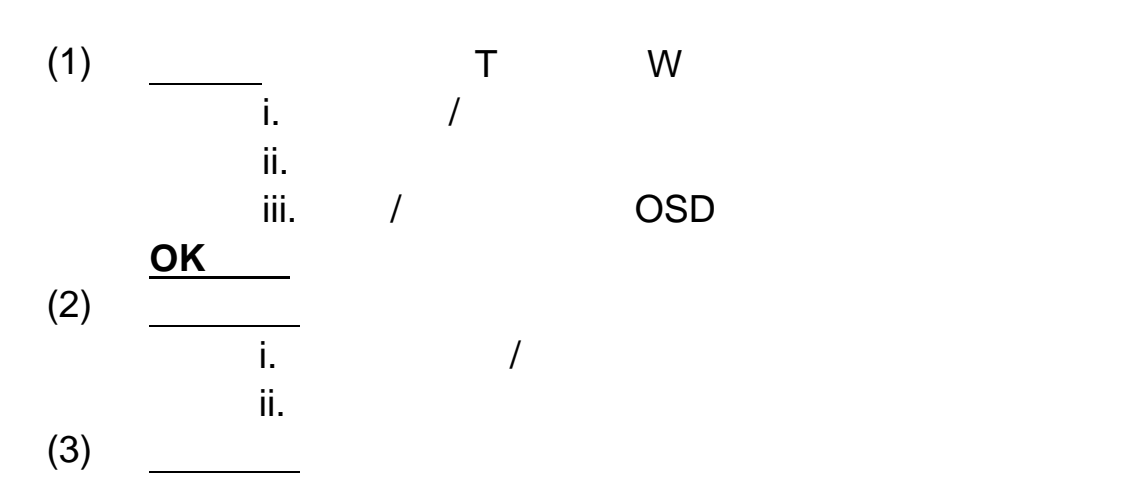

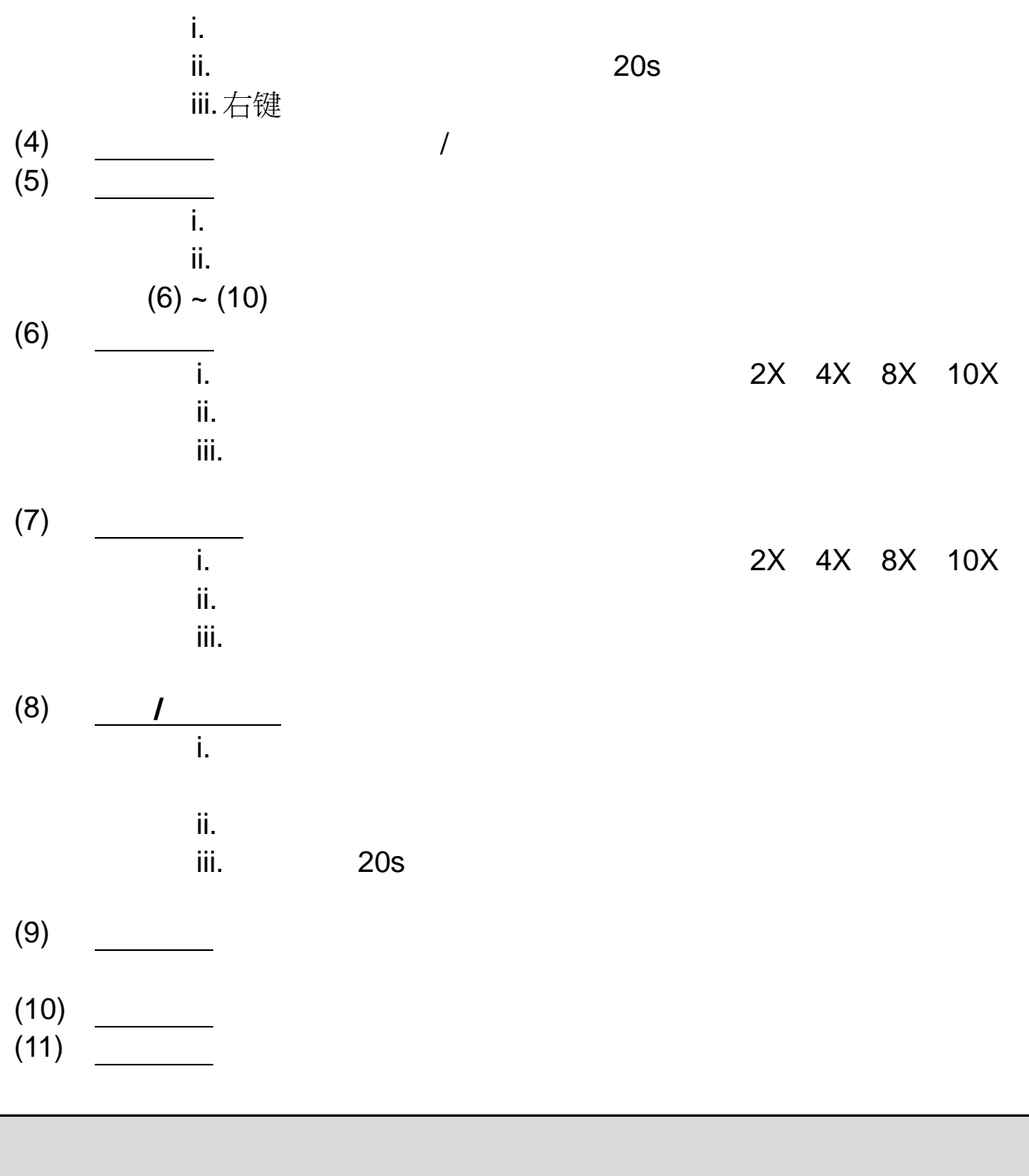

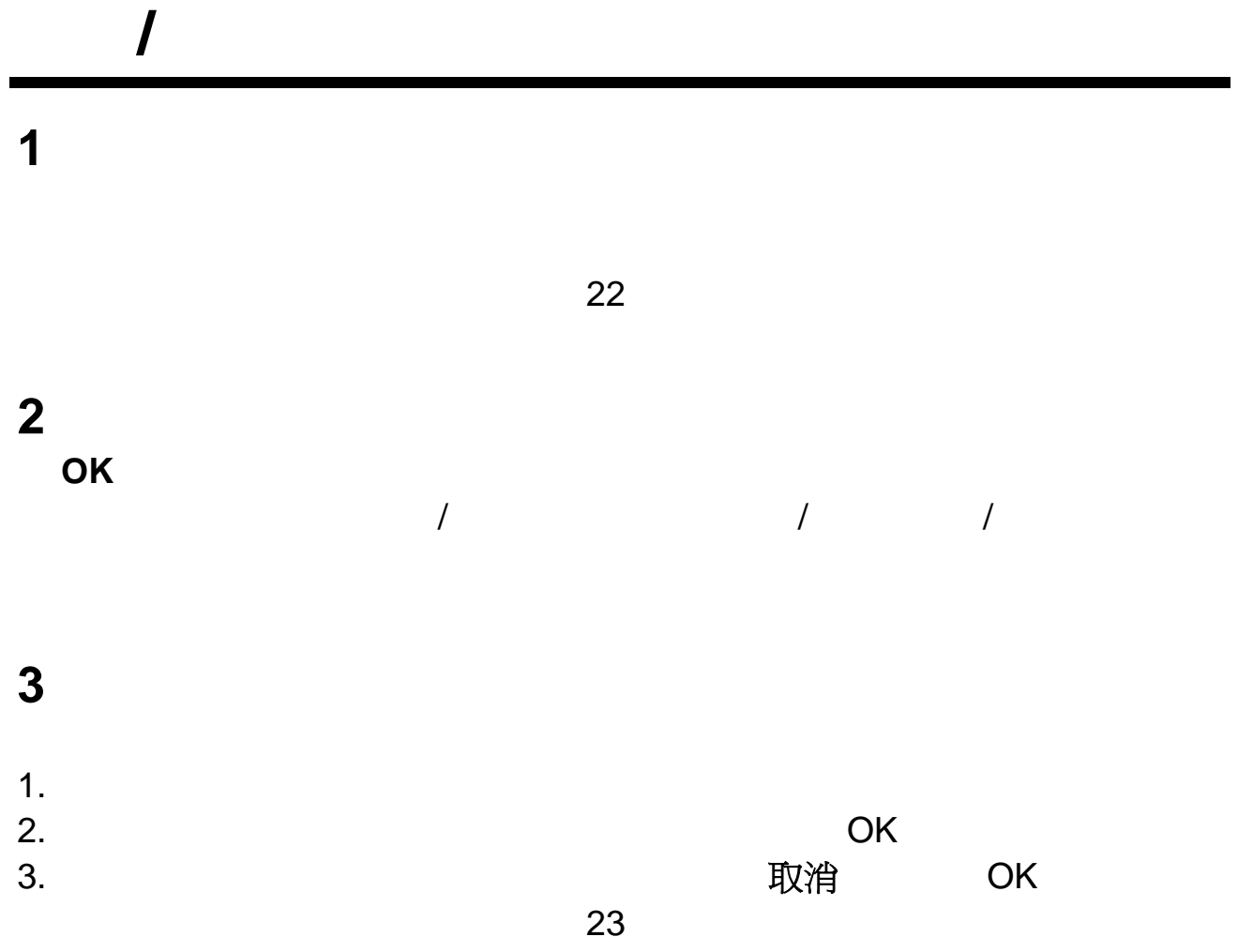

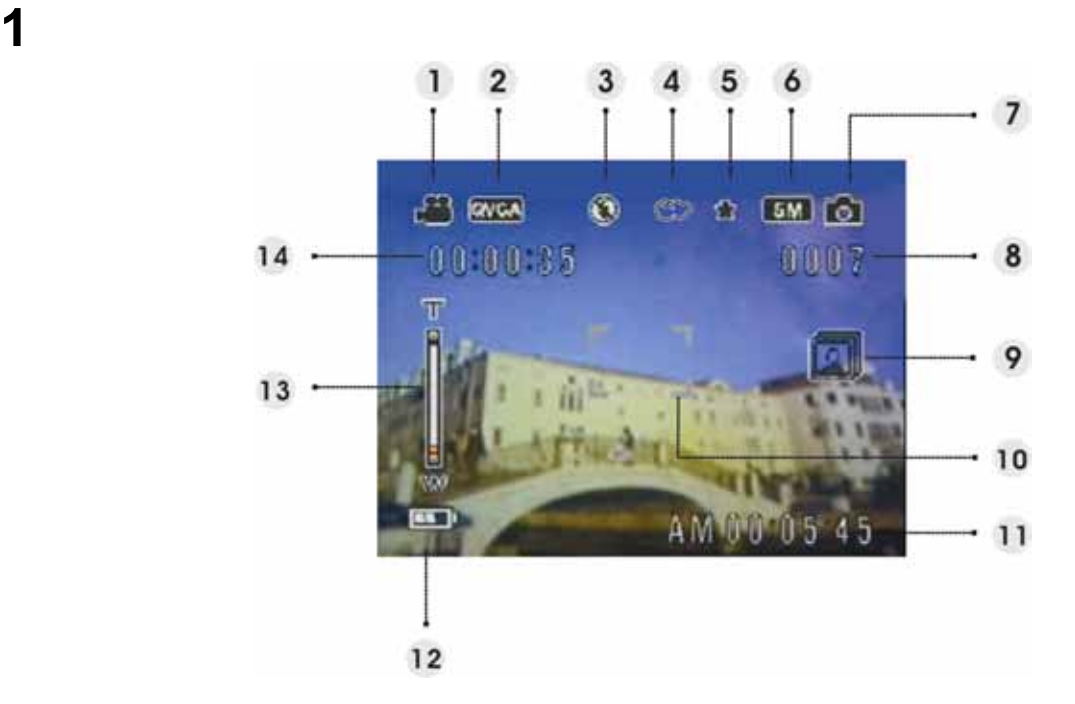

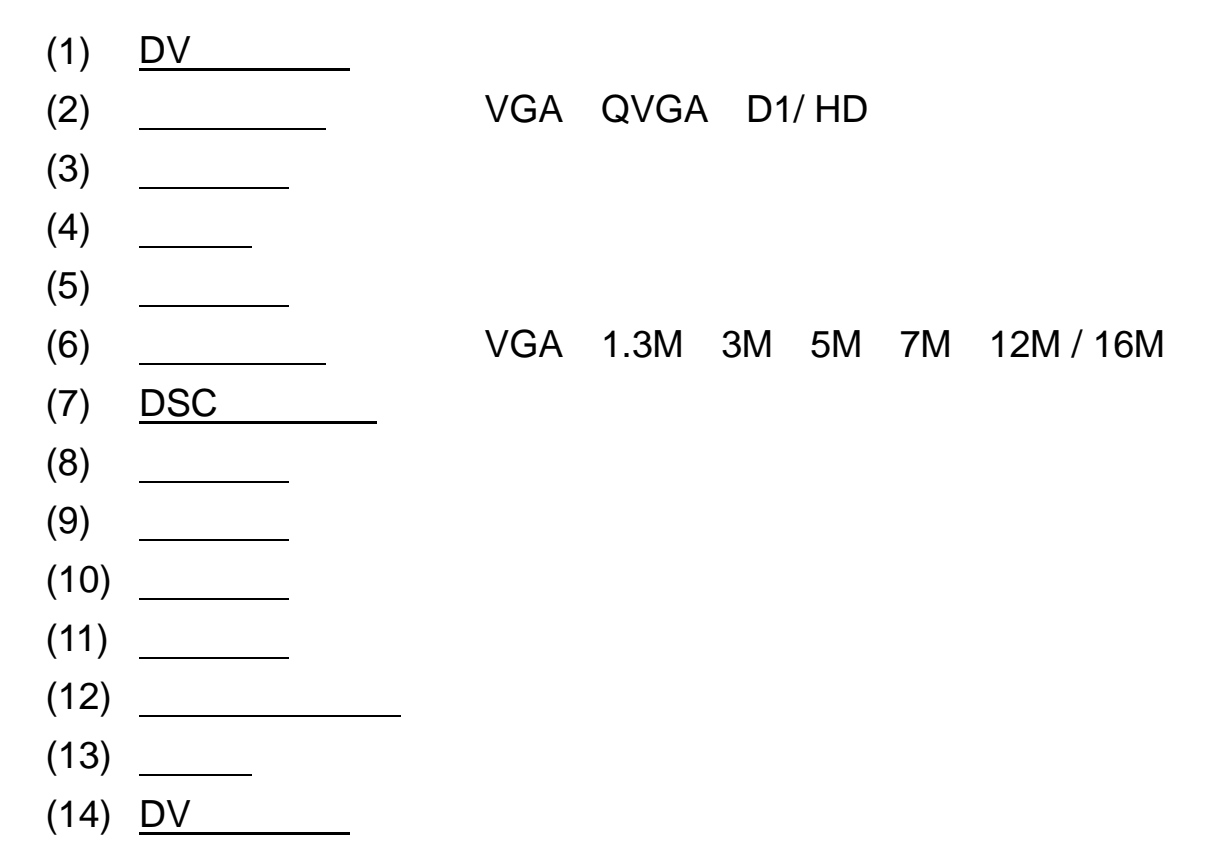

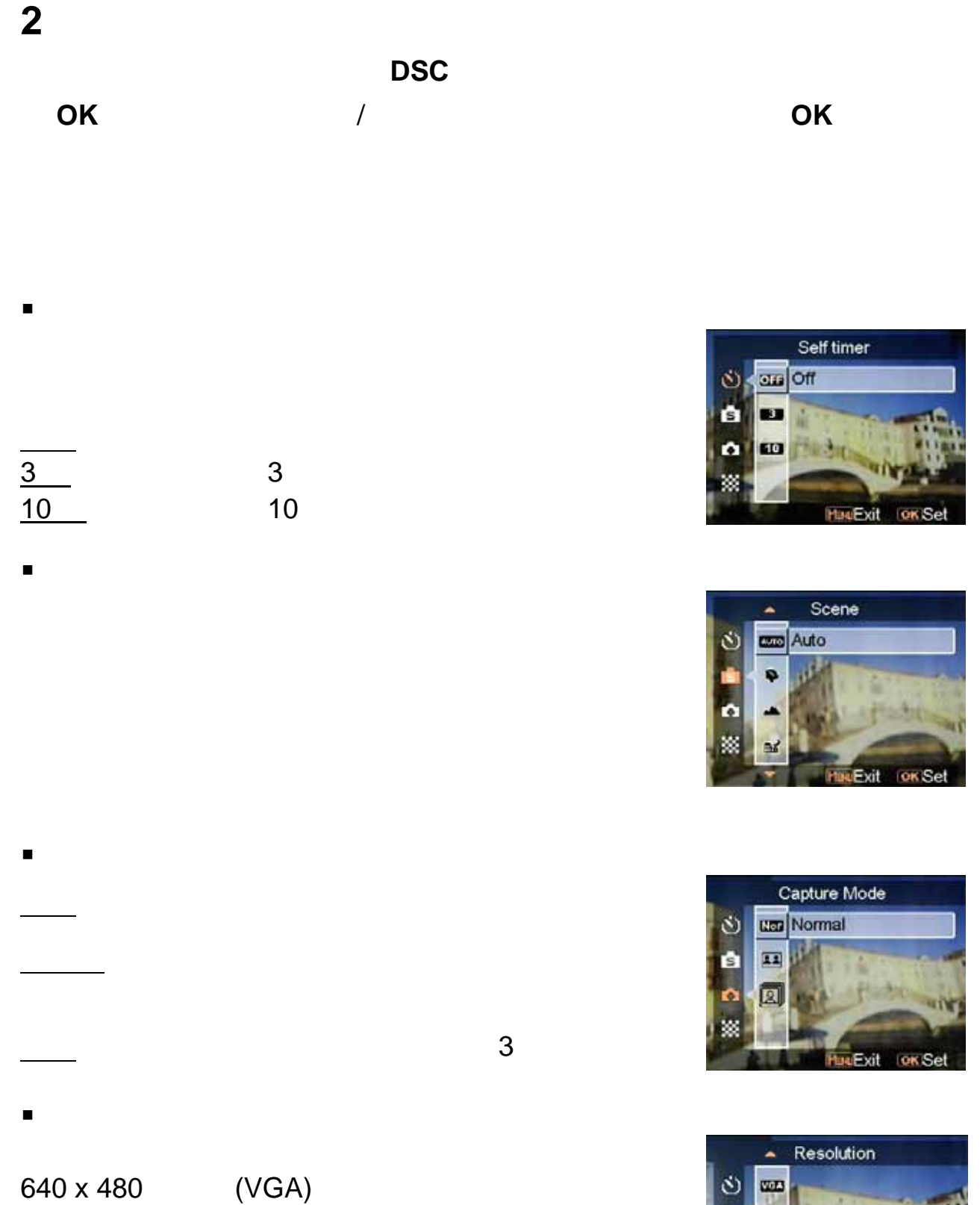

1280 x 960 (1.3M) 2048 x 1536 (3.0M) 2592 x 1944 (5.0M)

3072 x 2304 (7.0M)<br>4032 x 3024 (12.0M) 4032 x 3024 (12.0M)<br>4624 x 3468 (16.0M)

4624 x 3468

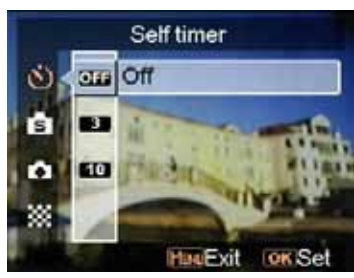

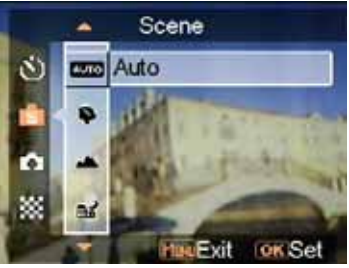

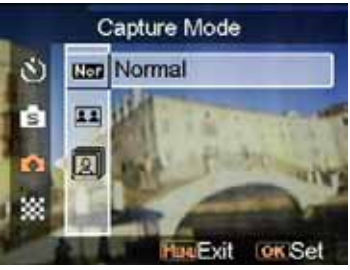

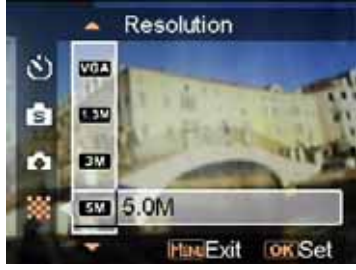

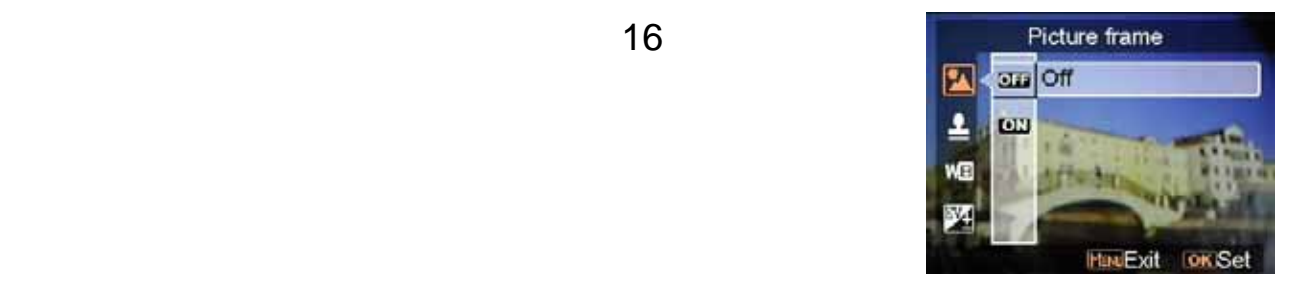

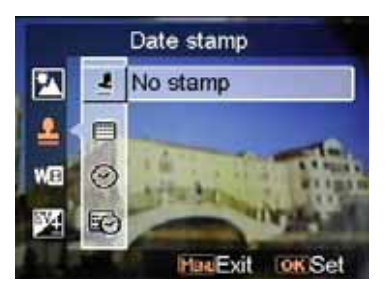

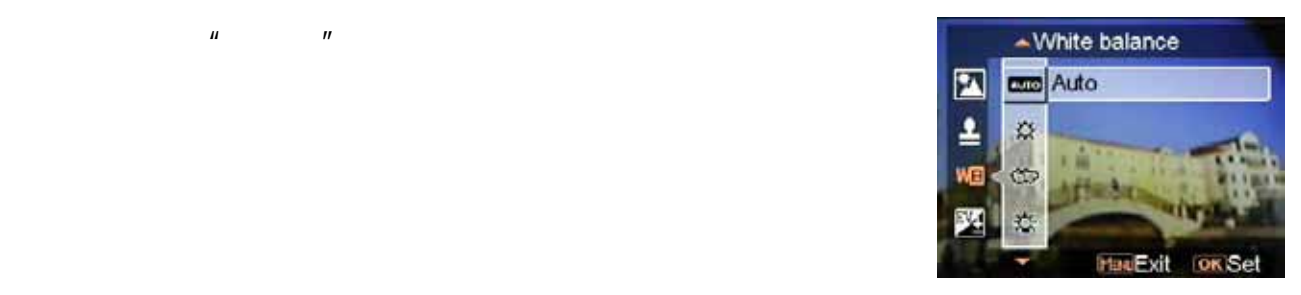

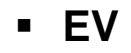

像框

日期戳

白平衡

- $+2.0$
- 
- 
- 图像质量
- 
- 
- 
- 
- 
- $-2.0 \sim 0.0$ 
	- EV adjust  $\blacksquare$  $\overline{1}$ WE MadExit Tok Set

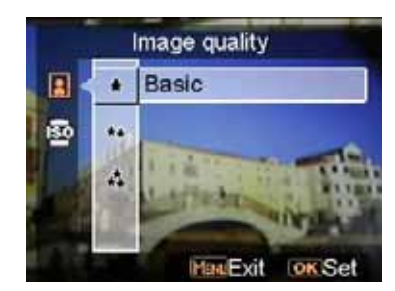

**ISO**<br>**ISO** ISO 2012 ISO 2012 ISO 2012 ISO 2012 ISO 2012 ISO 2012 ISO 2012 ISO 2012 ISO 2012 ISO 2012 ISO 2012 ISO 2012 ISO

ISO 50 ISO 100 ISO 200

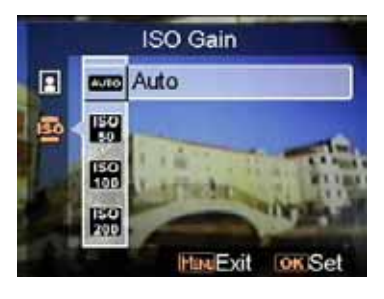

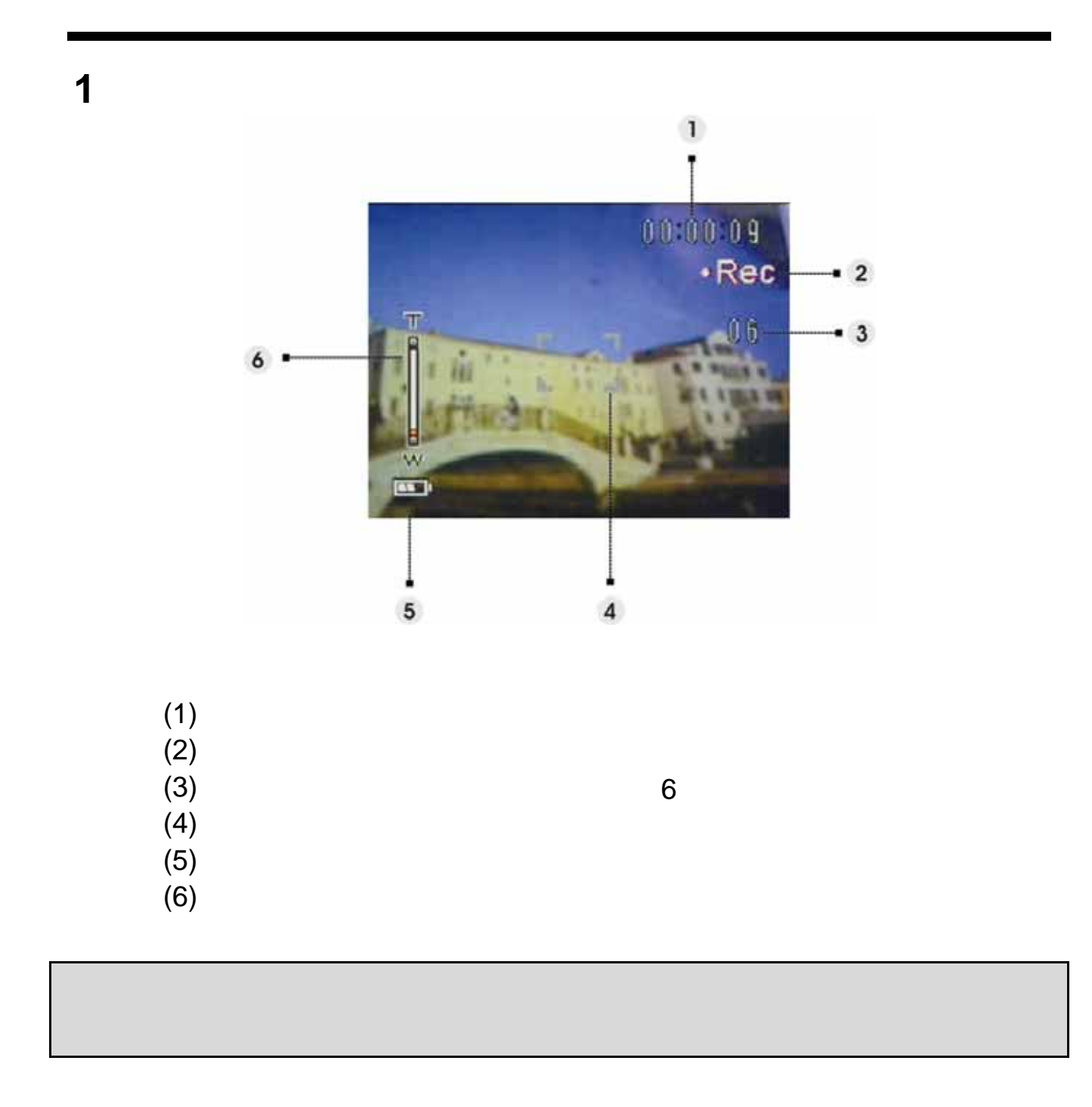

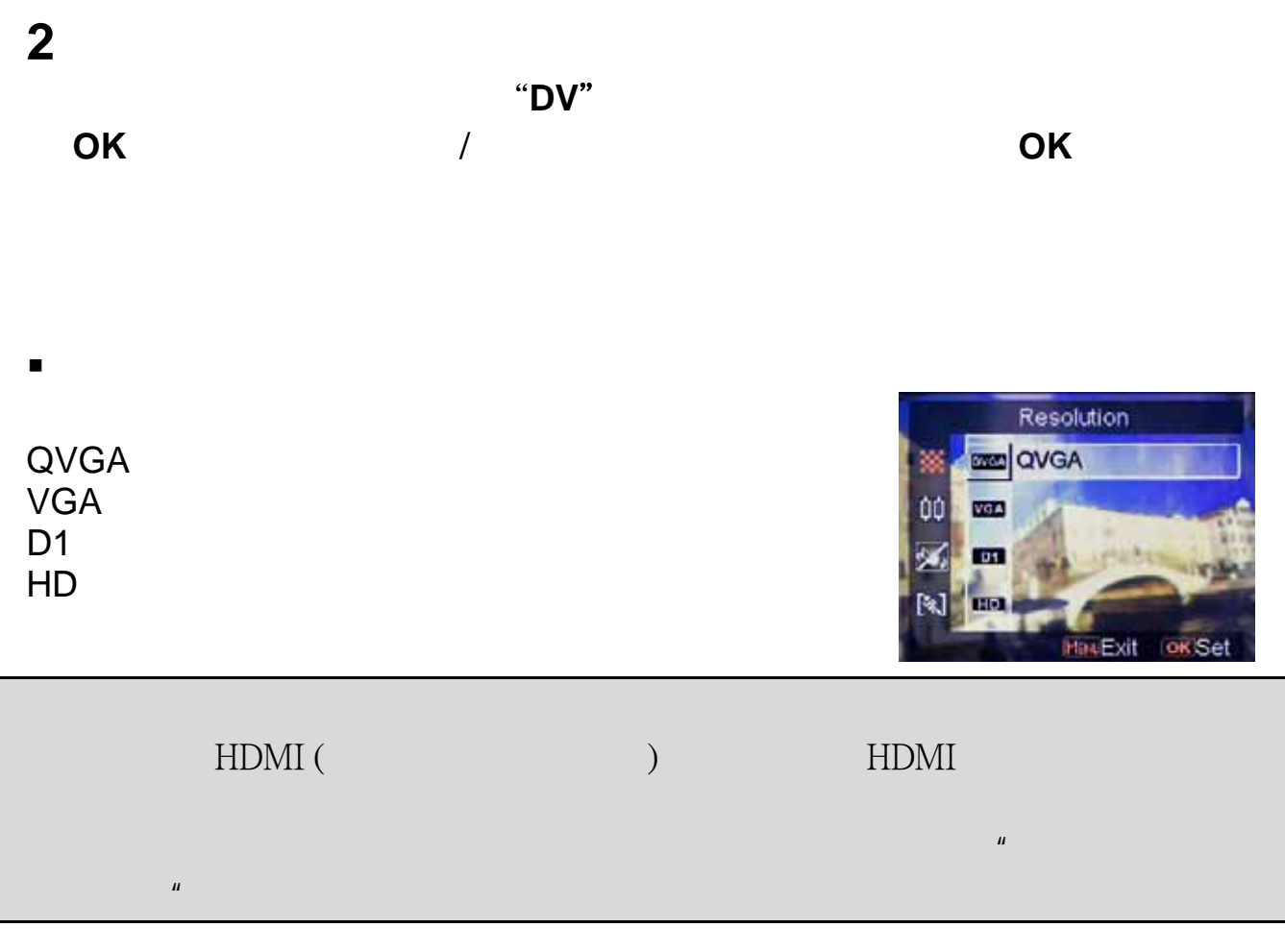

 帧速率  $20 \quad 30$ 

防抖

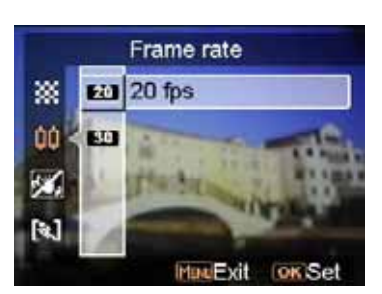

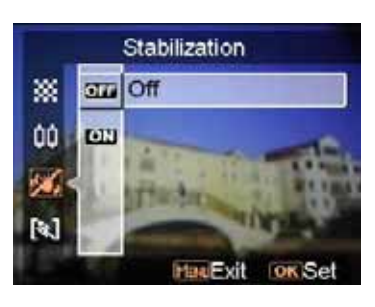

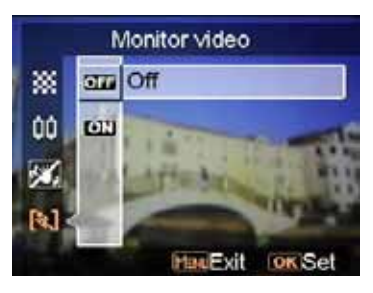

监控录像

- $1.$
- $2.$
- $3.$

# **4. OK** 5.

 $5.$ 

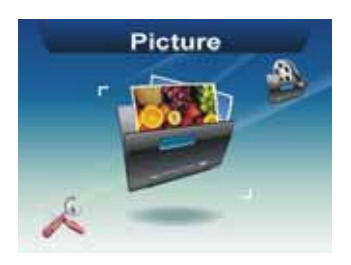

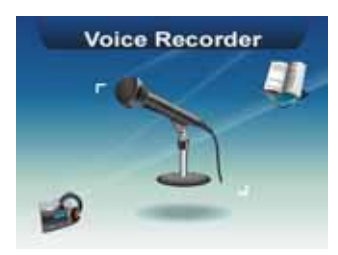

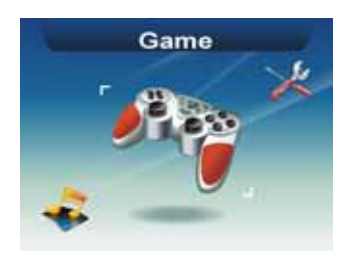

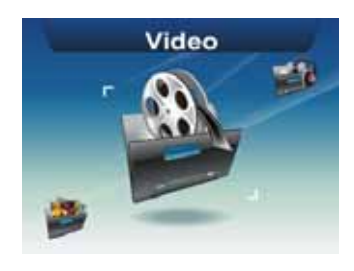

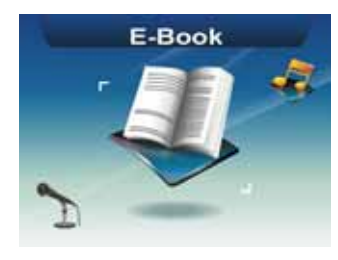

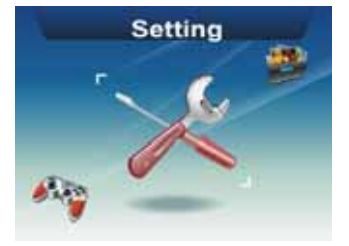

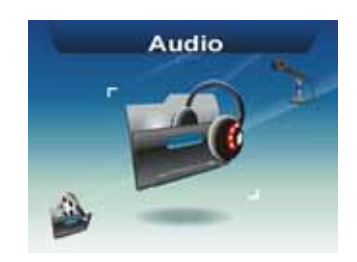

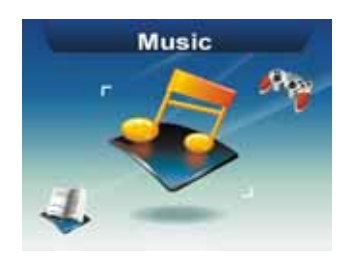

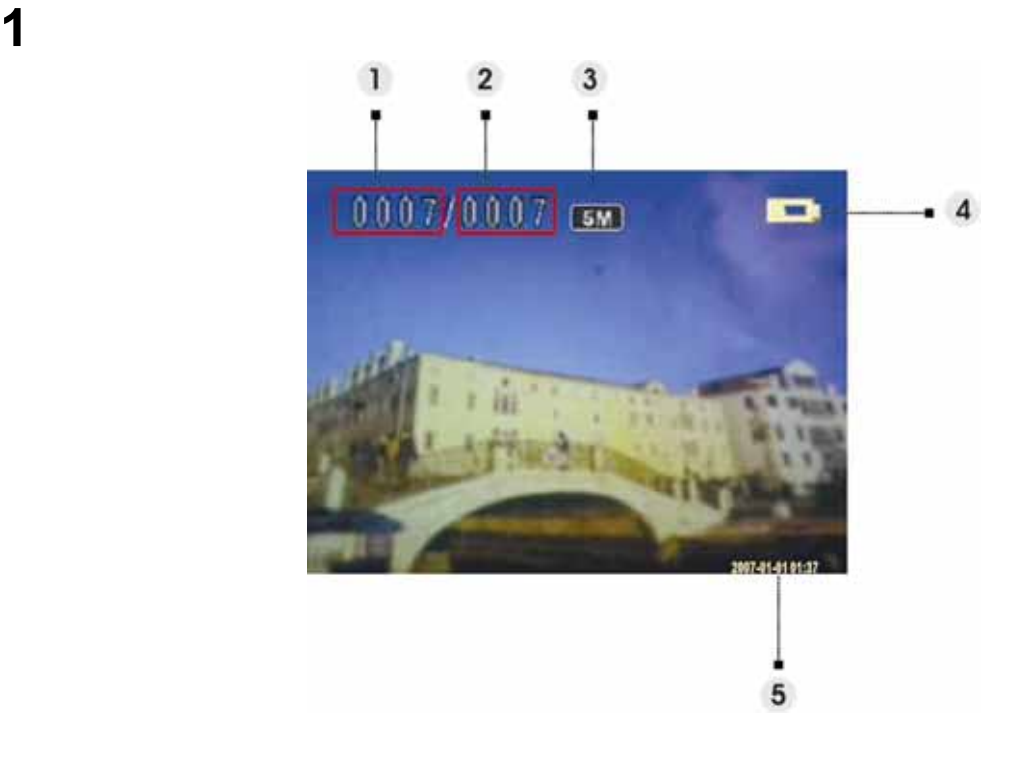

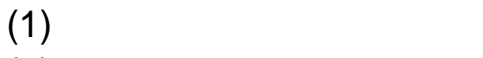

- $(2)$
- $(3)$  $(4)$
- $(5)$
- 
- $\frac{2}{1}$
- $1.$  $2.$   $20s$
- **3 a a n n n n n**

菜单按钮进入菜单。使用变焦杆选择选项并滚动选择。按 **OK** 按钮确认设置

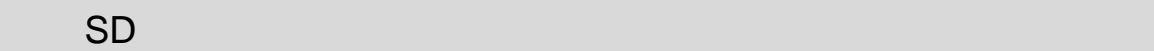

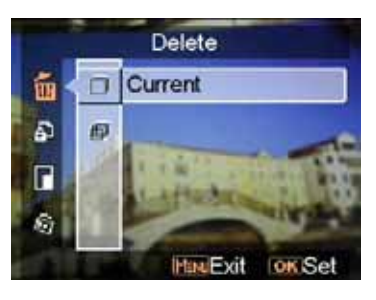

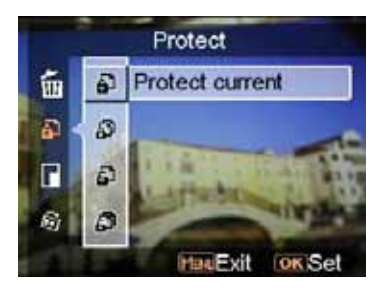

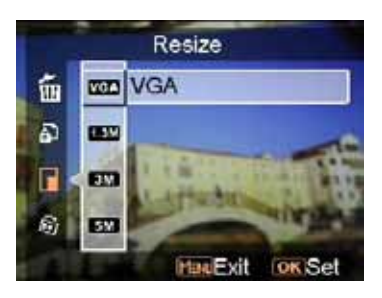

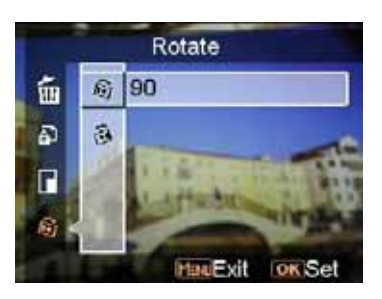

调整大小

删除

保护

VGA 1.3M 3.0M 5.0M

旋转

90 270

 $\sim$  90  $\,$ 

- 剪切照片 1.  $\blacksquare$ 2.  $1/$  $/$
- $3.$  OK  $\overline{O_{\mathsf{C}}}\mathsf{C}_{\mathsf{C}}$  $SD$
- $4.$
- 定制
- 
- 
- 语音备忘录
- 
- the control
- 
- 3
- 5 10

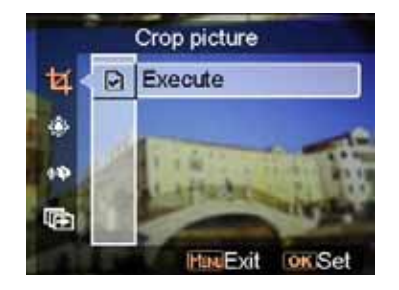

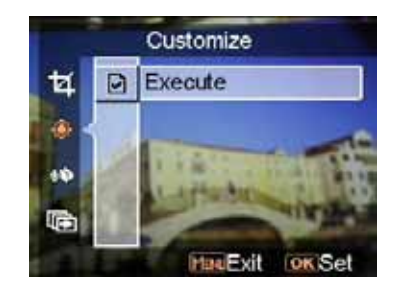

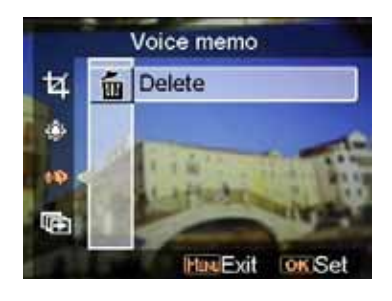

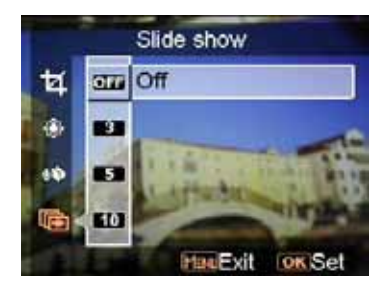

**DPOF** 

DPOF

DPOF-

DPOF-

直接打印

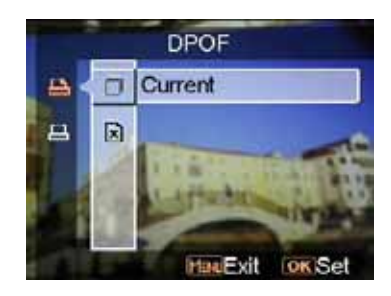

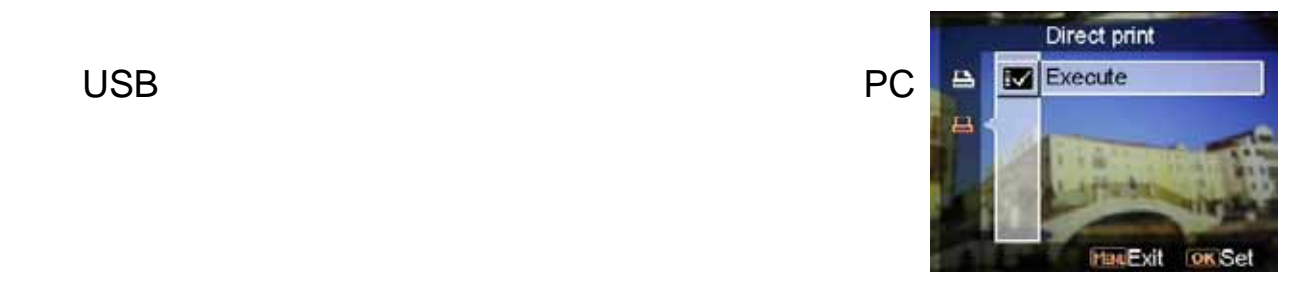

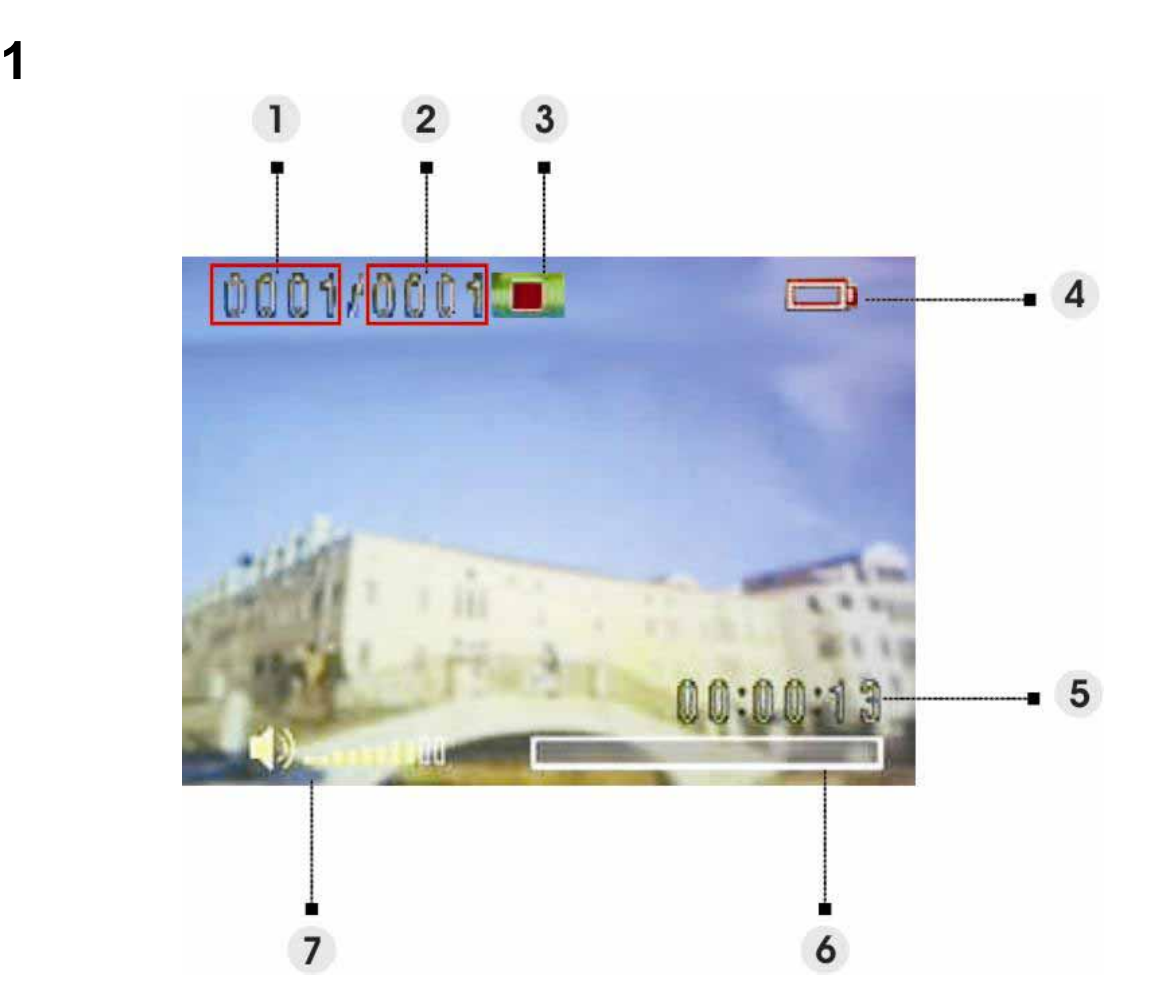

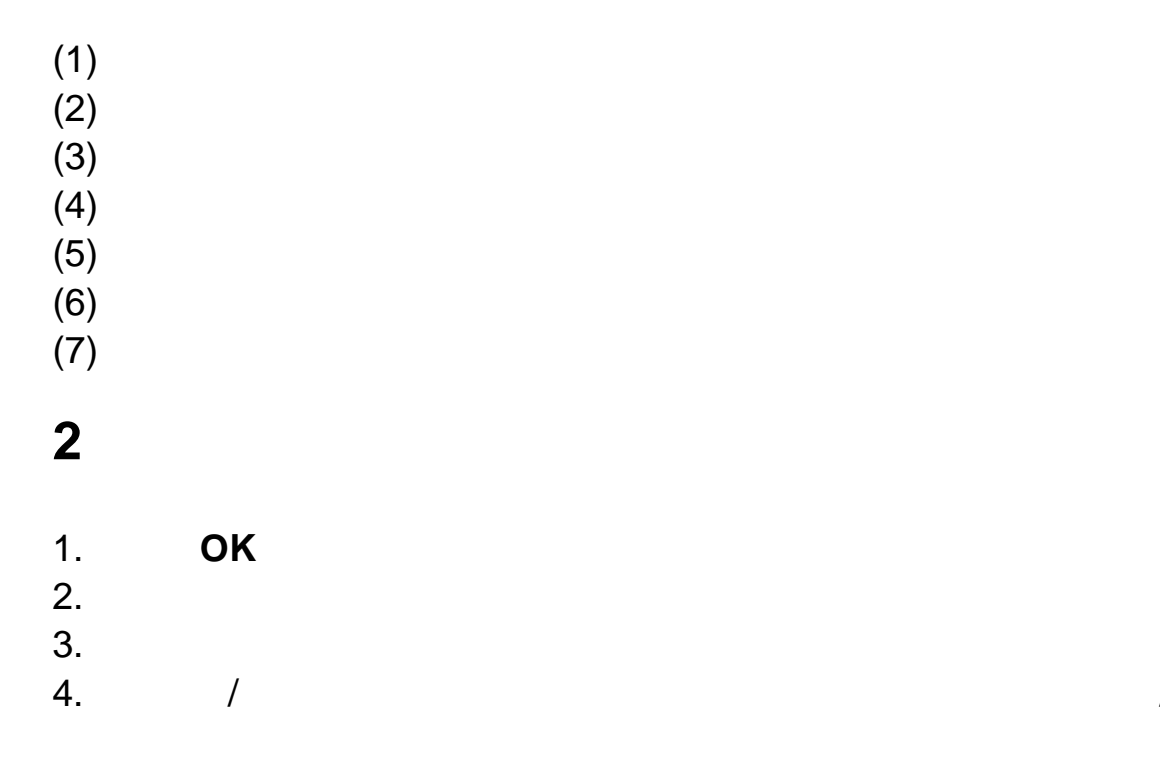

 $\overline{a}$ 

**3** 视频模式设置菜单

删除

保护

连续

菜单按钮进入菜单。使用变焦杆选择选项并滚动选择。按 **OK** 按钮确认设置

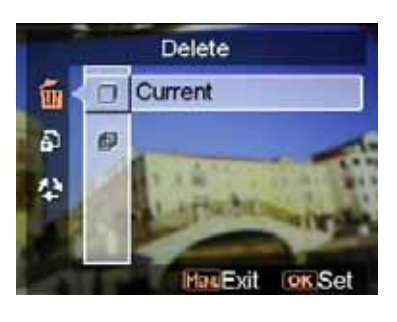

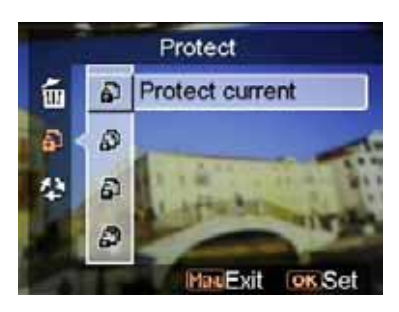

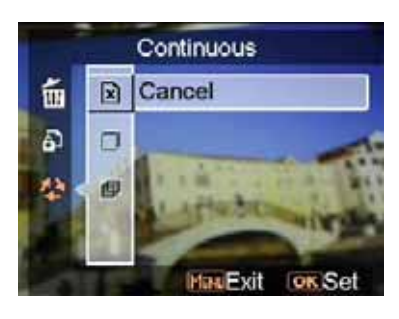

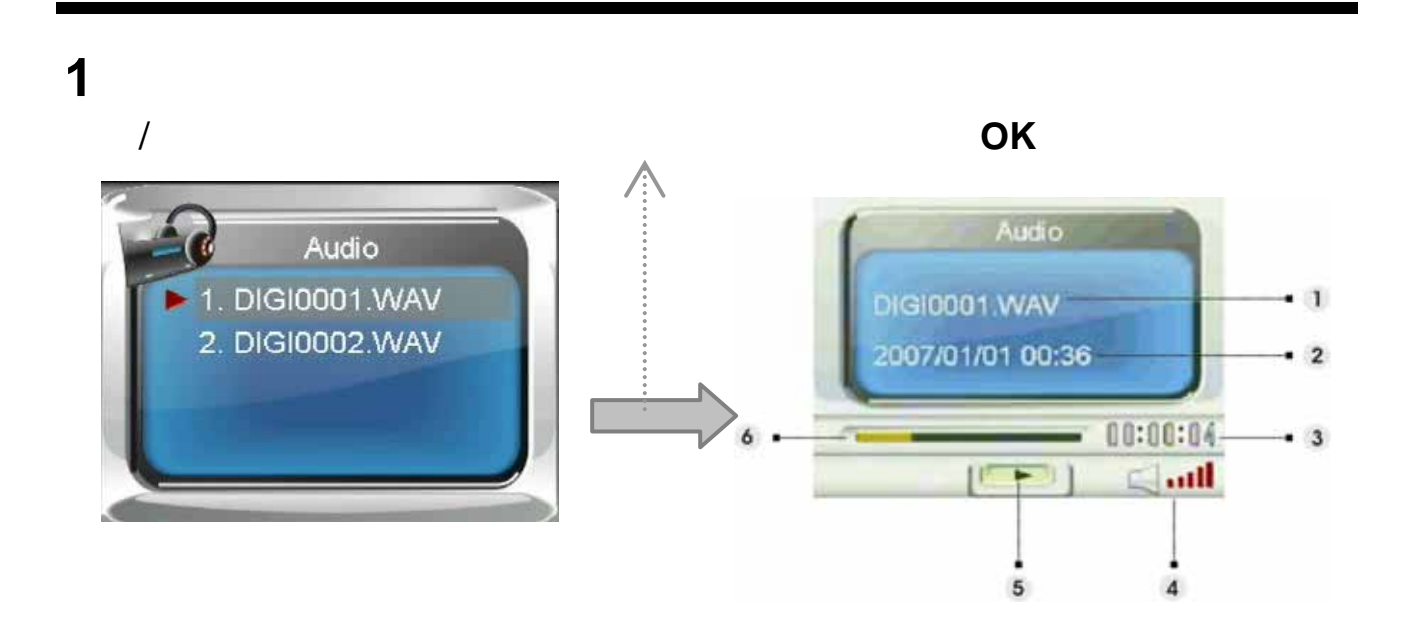

- $(1)$
- $(2)$  /
- $(3)$  $(4)$
- $(5)$
- $(6)$

## **2** 收听音频剪辑

1. OK 1. OK

- $2.$
- $3.$
- **3** 音频模式设置菜单

菜单按钮进入菜单。使用变焦杆选择选项并滚动选择。按 **OK** 按钮确认设置

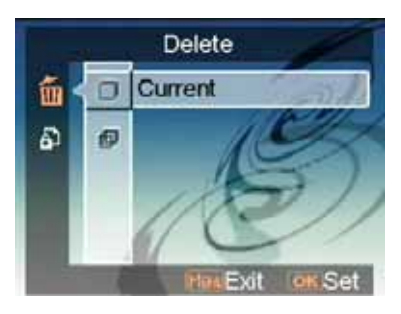

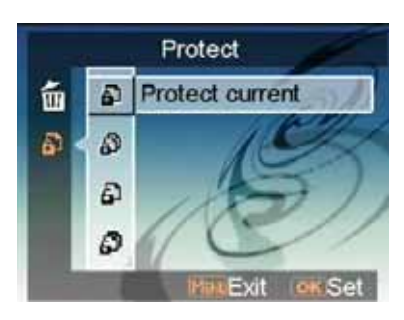

删除

保护

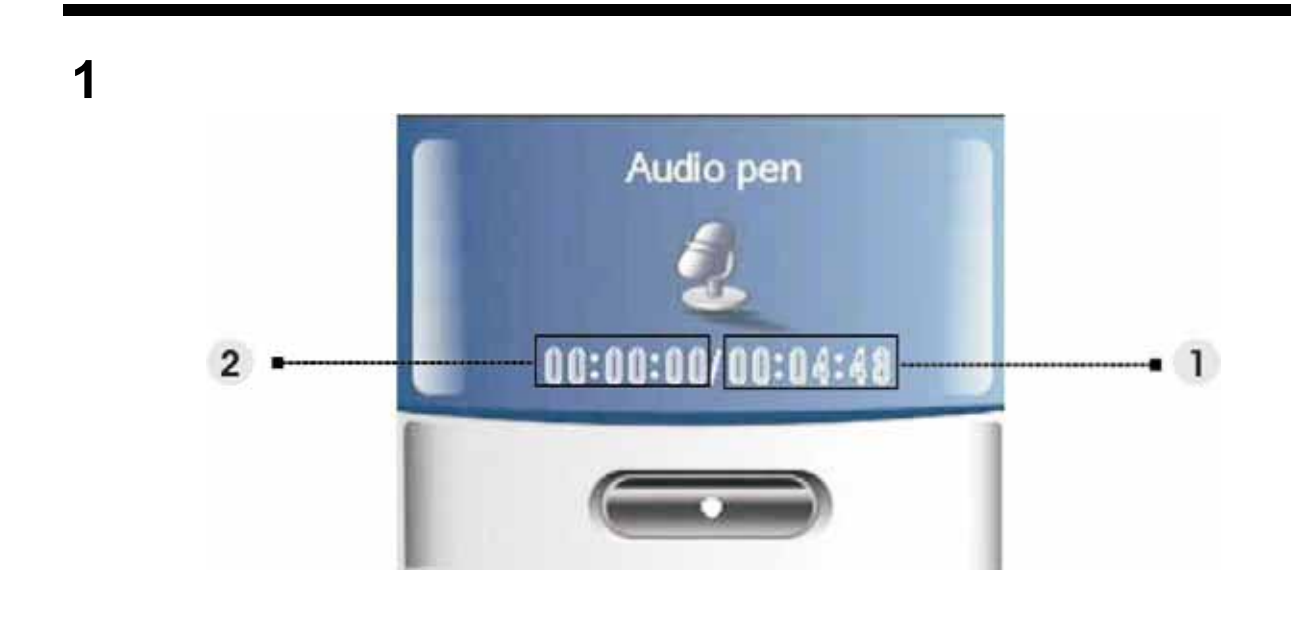

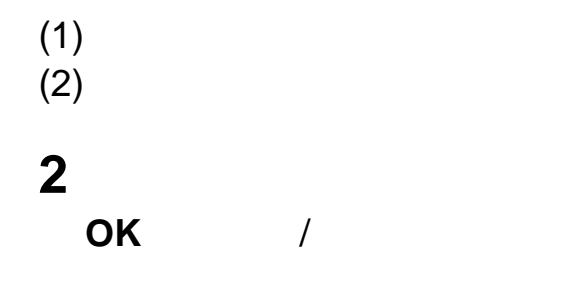

**1** 如何将电子书籍文件导入相机  $\blacksquare$  and  $\blacksquare$  and  $\blacksquare$  and  $\blacksquare$   $\blacksquare$ **39** 页

 $\mathsf{SD} = \mathsf{O}(\mathsf{O}(\mathsf{R} \mathsf{t} \mathsf{X} \mathsf{t} \mathsf{X} \mathsf$ 

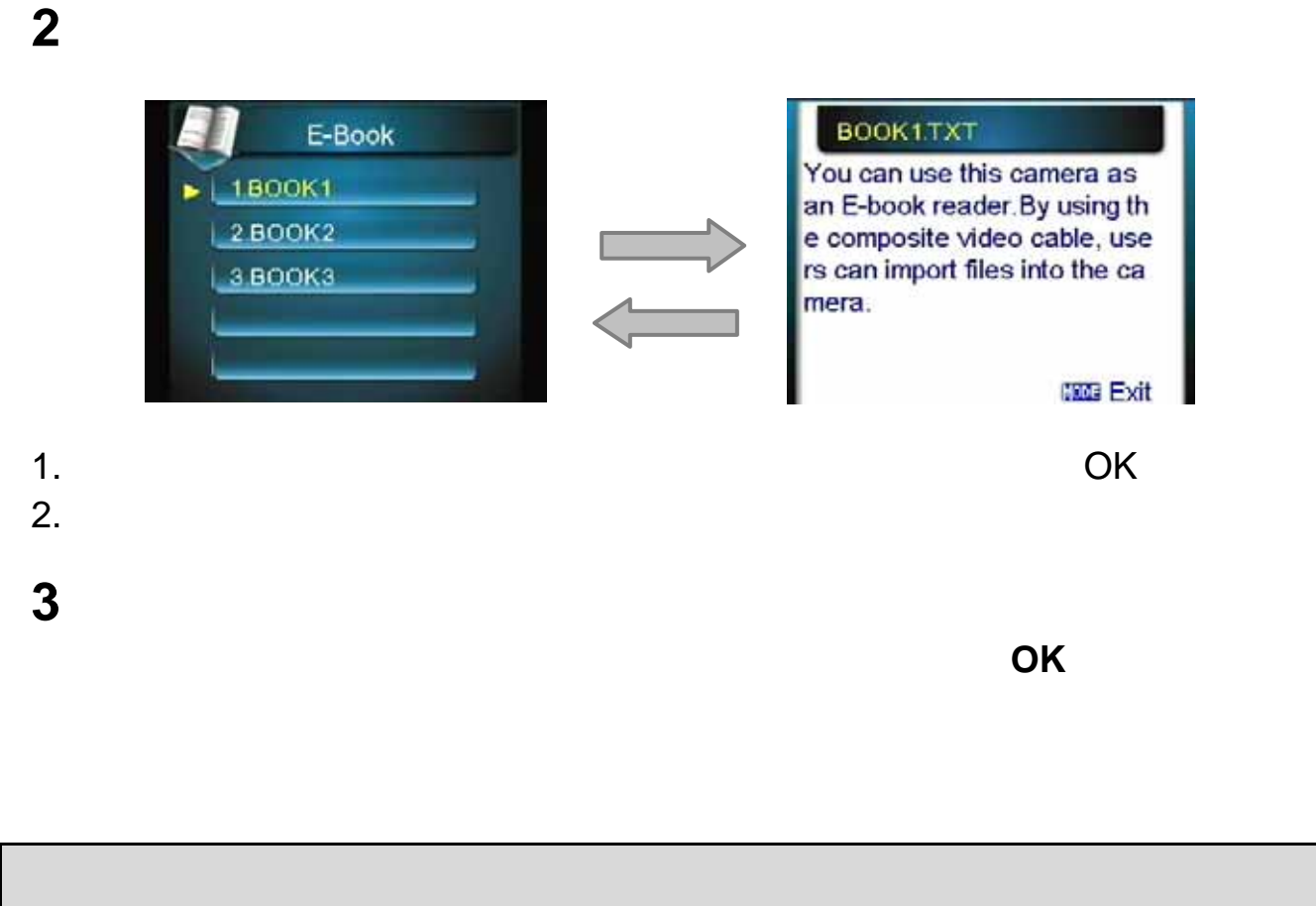

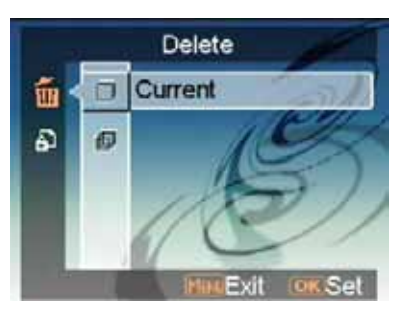

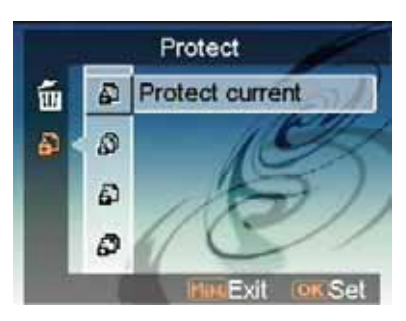

删除

保护

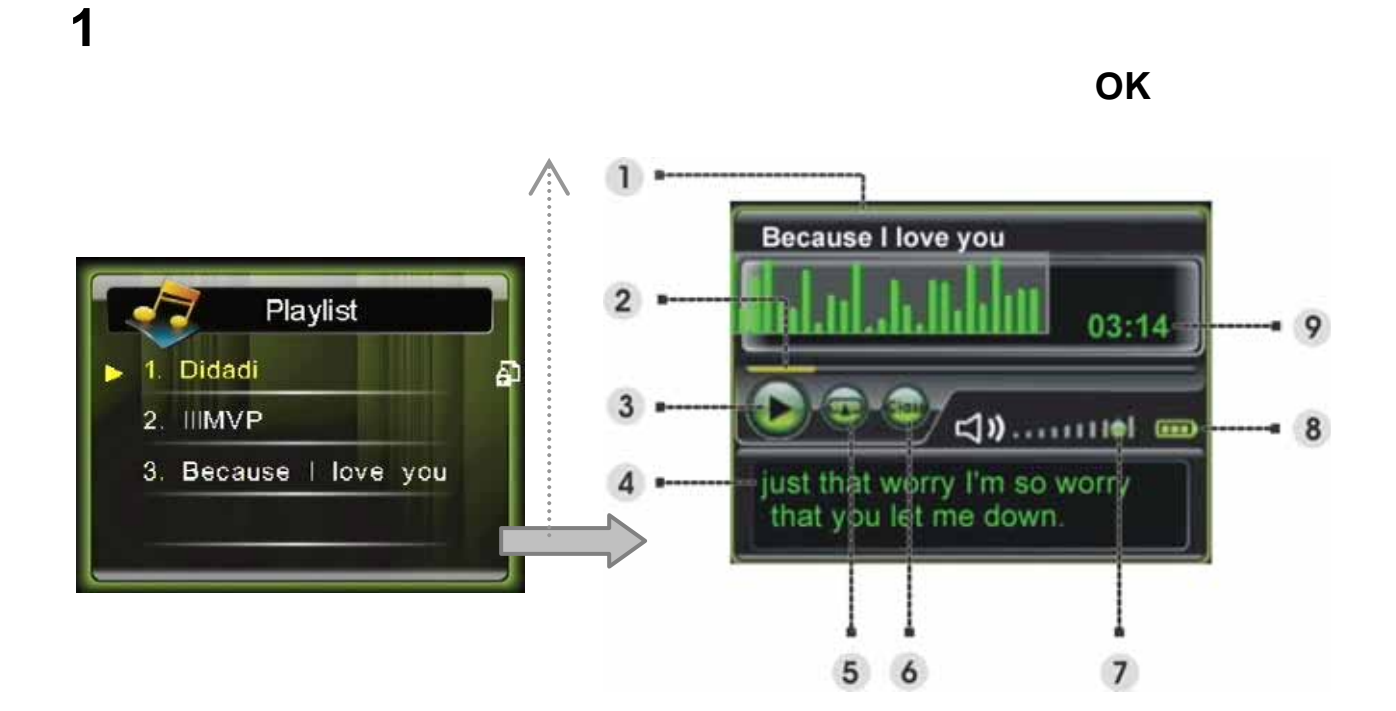

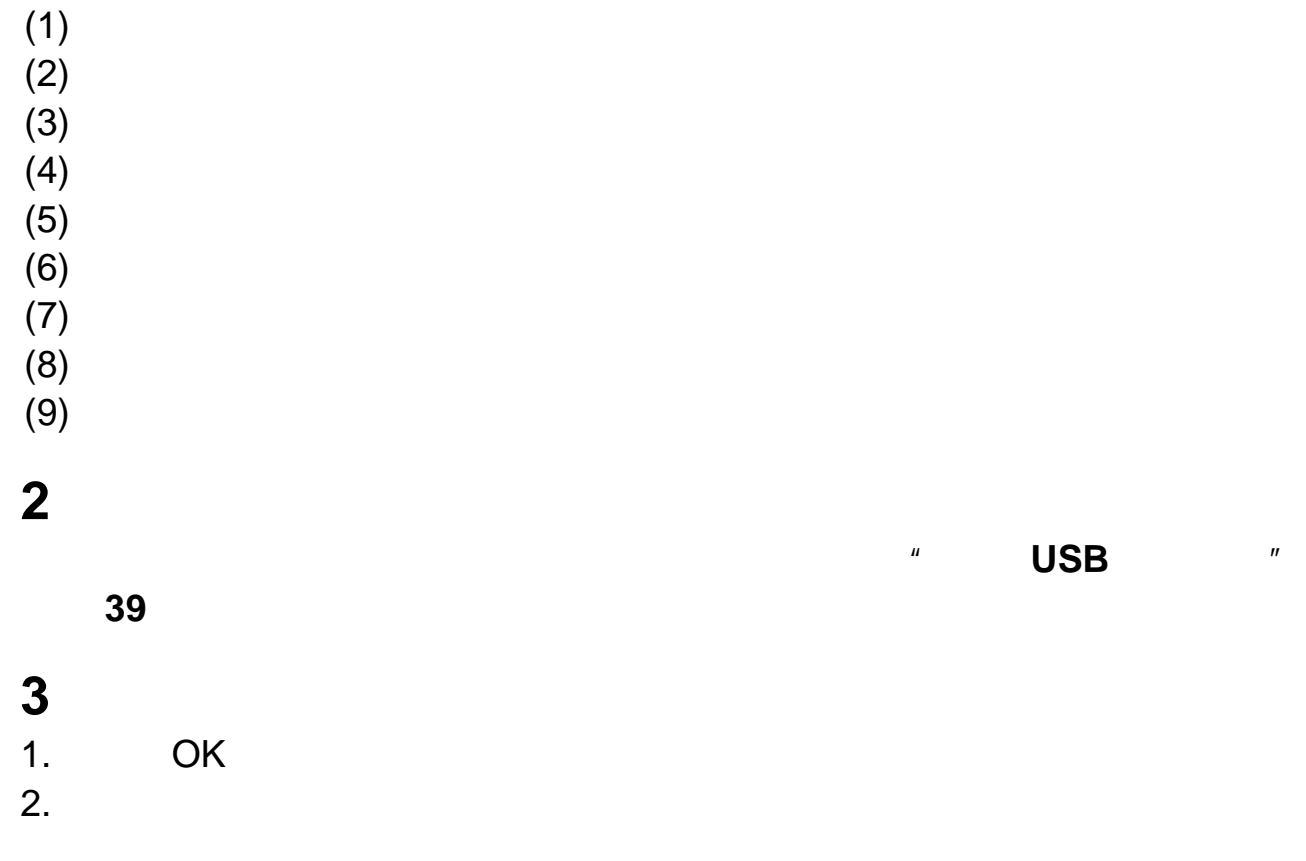

 $\mathbf{u}$ 

- $3.$
- $4.$

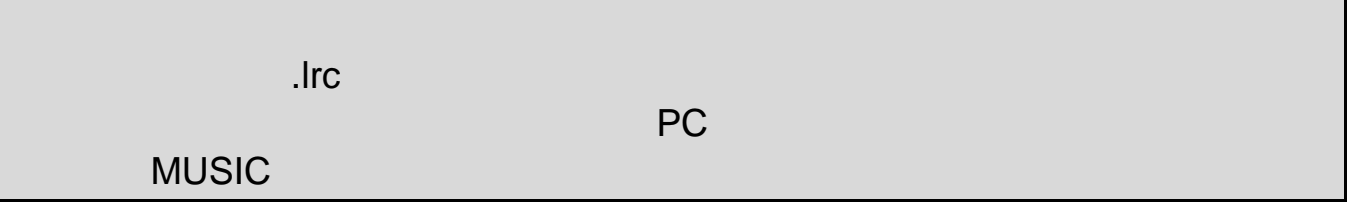

#### **4** 音乐模式设置菜单

**OK** 按钮确认设置变更。

 $SD$   $\rightarrow$   $N$   $\rightarrow$   $N$ 

删除

保护

播放模式

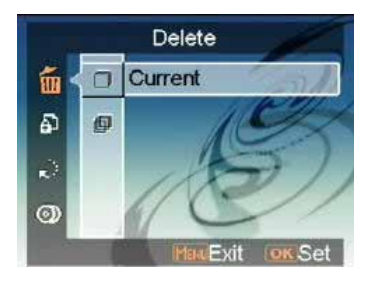

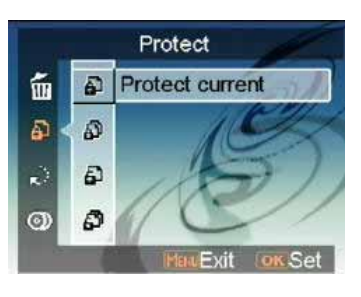

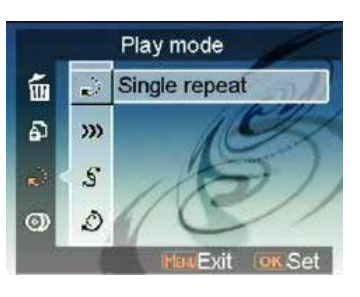

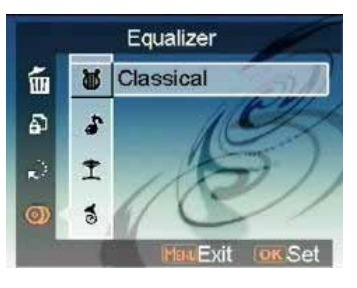

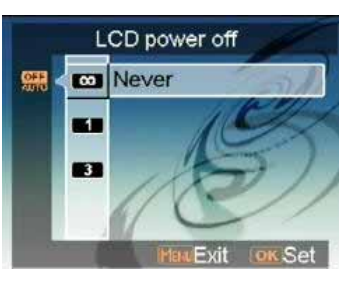

1 分钟 3 分钟

均衡器

关闭液晶显示屏

**OK** 按钮确认。

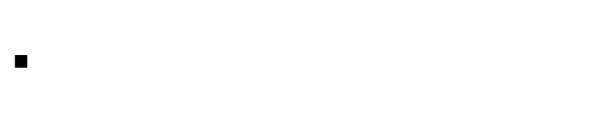

乐透

 数独  $1 \t 9$ 

 $3\times3$ 

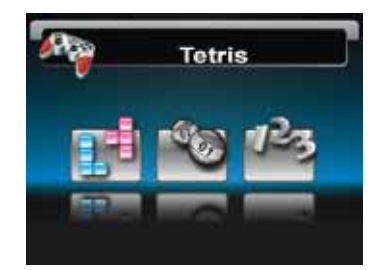

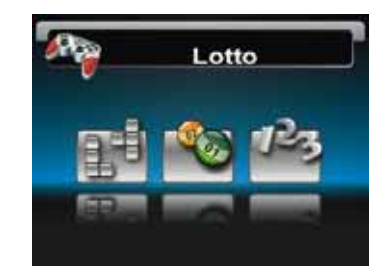

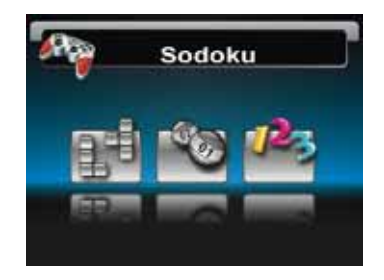

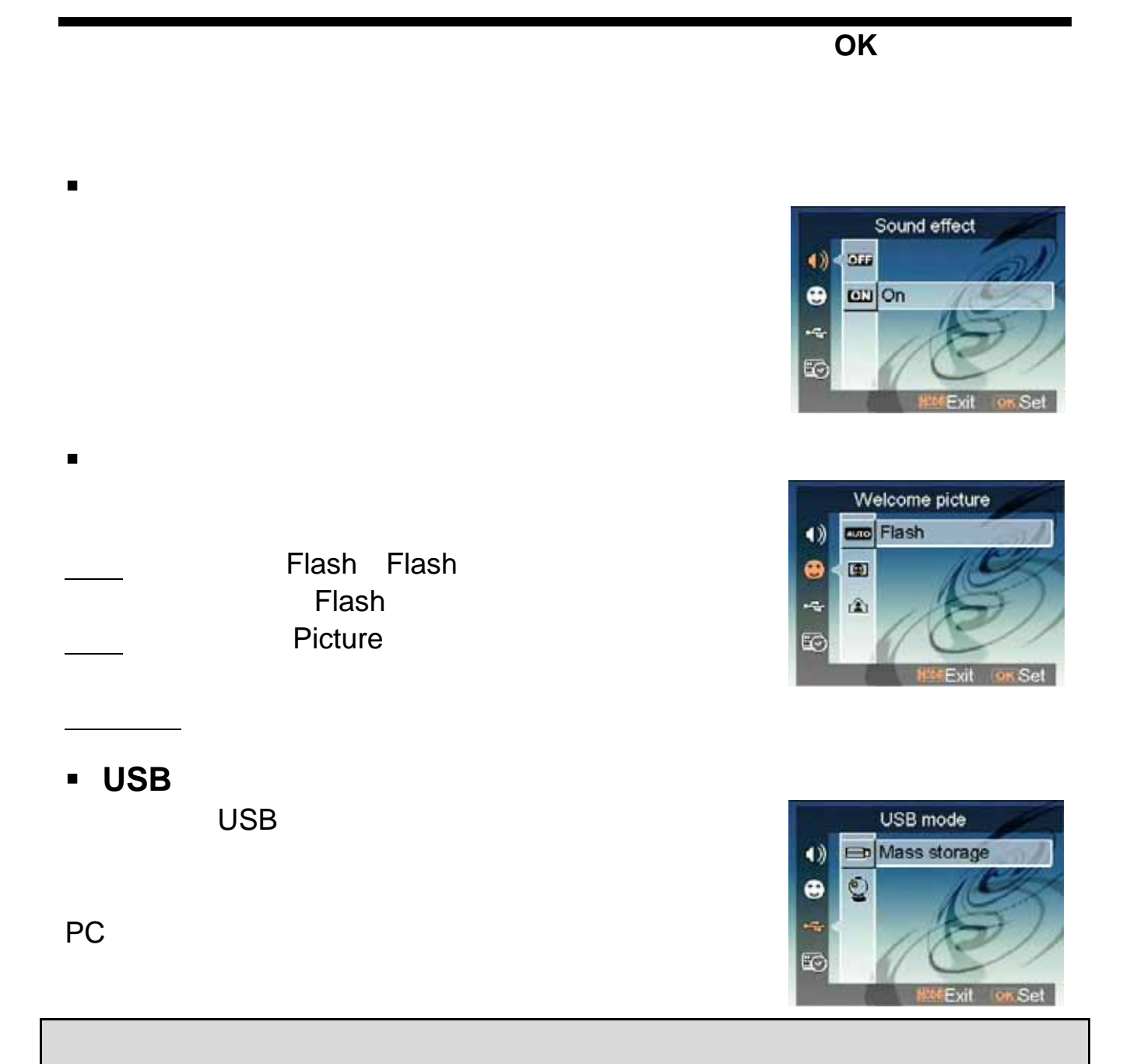

1. 作为 PC 摄像头连接相机之前,请先安装光盘中的驱动程序。 2. 在大容量存储模式下,可以将照片、视频或音频文件从相机复制到 PC。

日期和时间

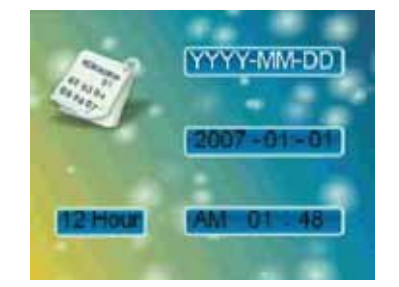

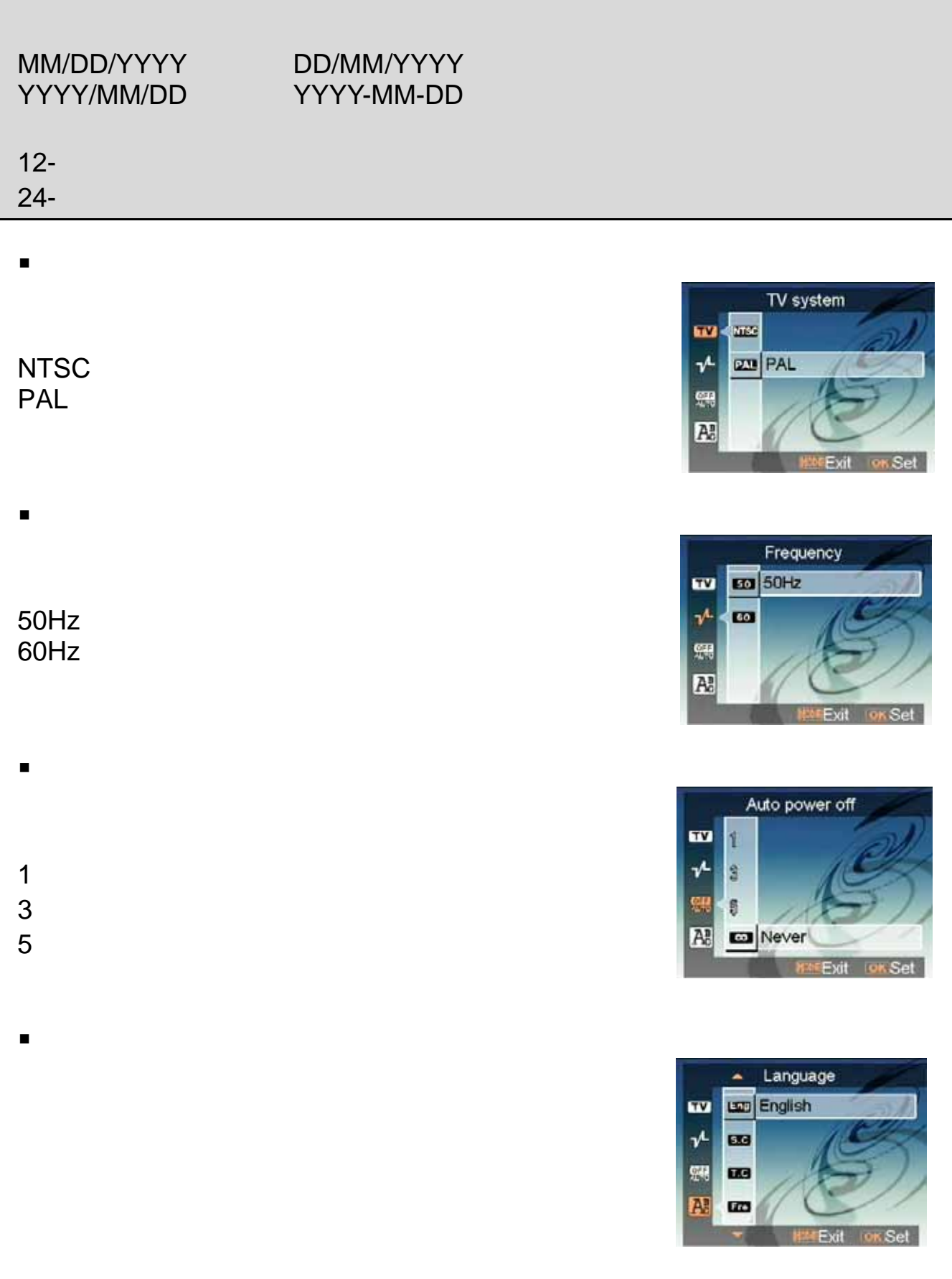

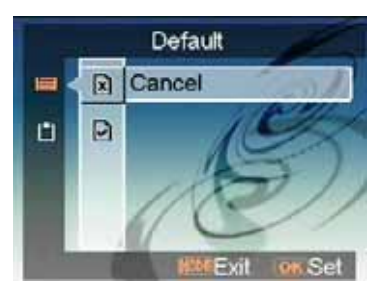

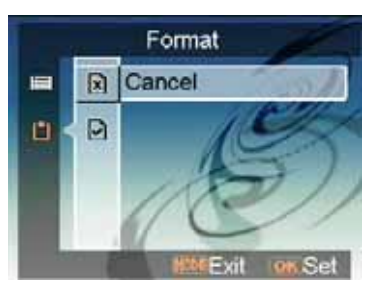

默认值

格式化

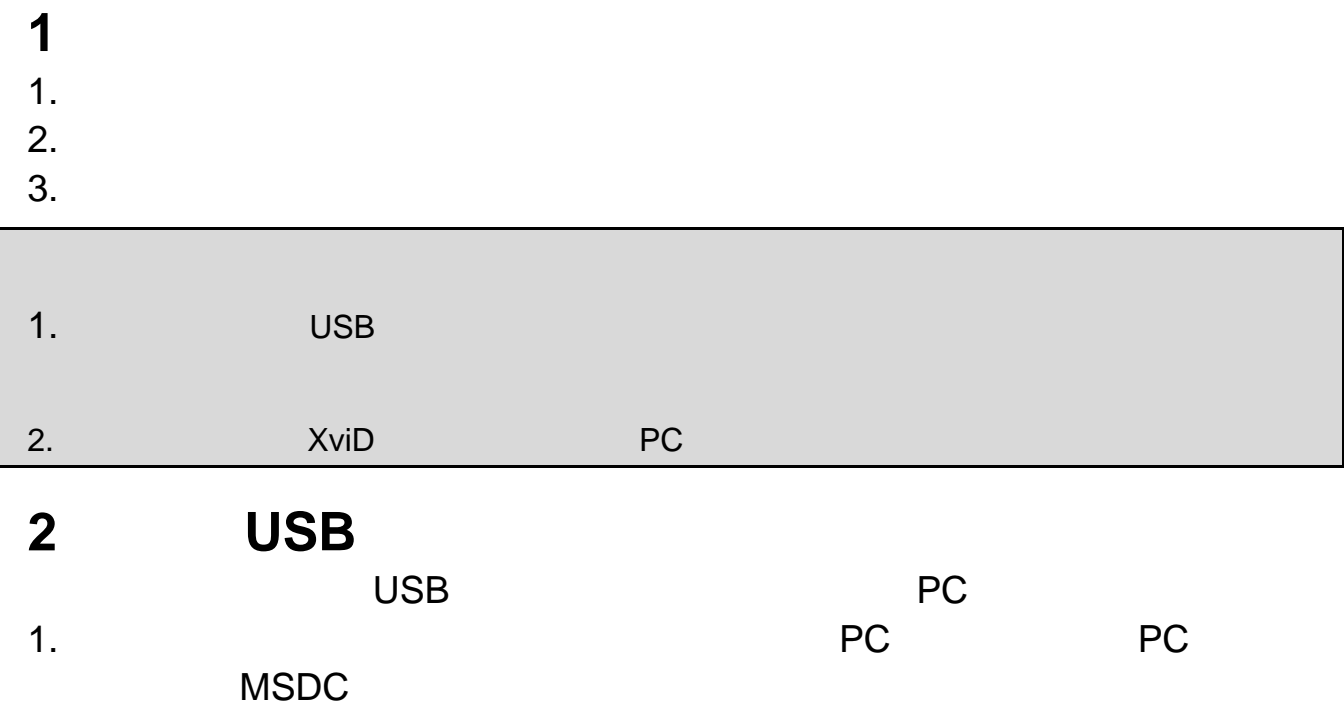

 $\frac{u}{\sqrt{2}}$ .

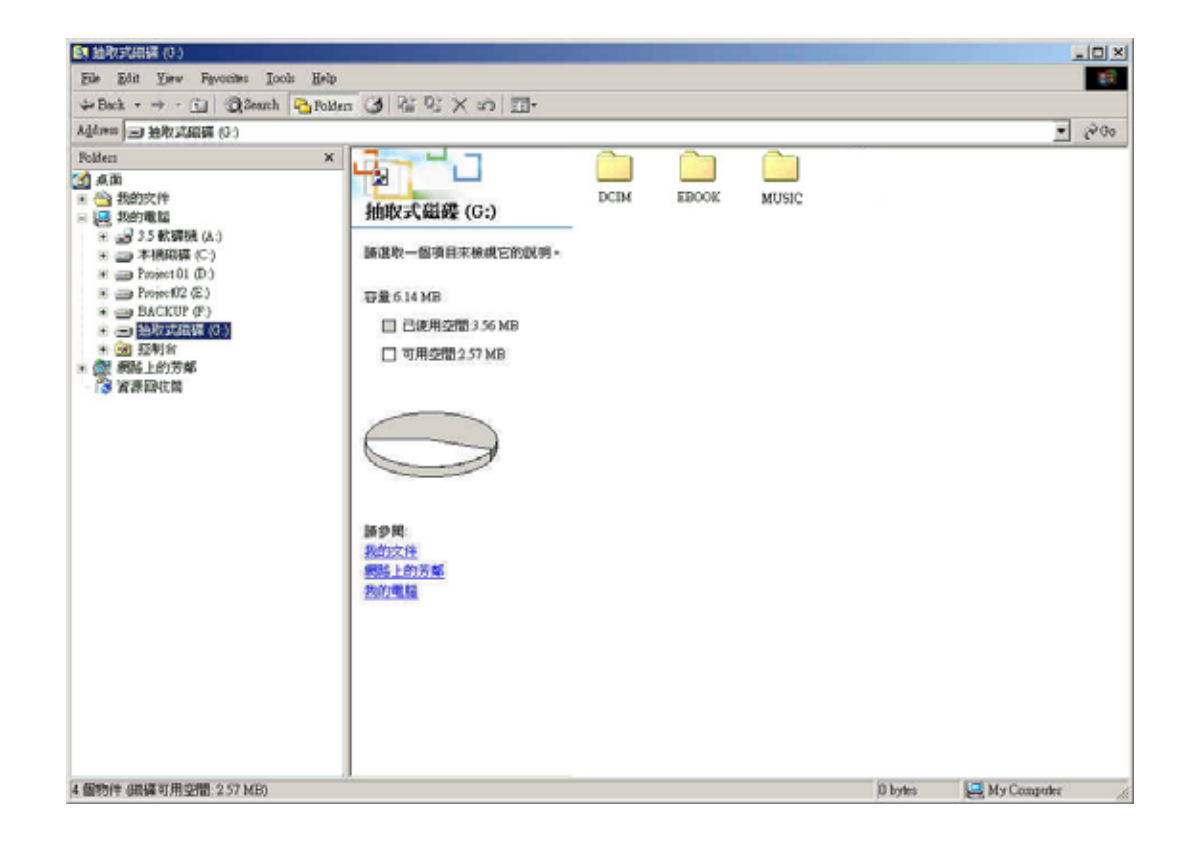

- 
- 将图像或视频从相机下载到 **PC**  " DCIM\100\_FILE"
- 2. PC

#### 将文件从 **PC** 导入到相机

- $1.$ 2. **Assume that MUSIC** and THE EBOOK" **MUSIC**"
- 3. PC

 $\frac{1}{1}$  $1.$ 

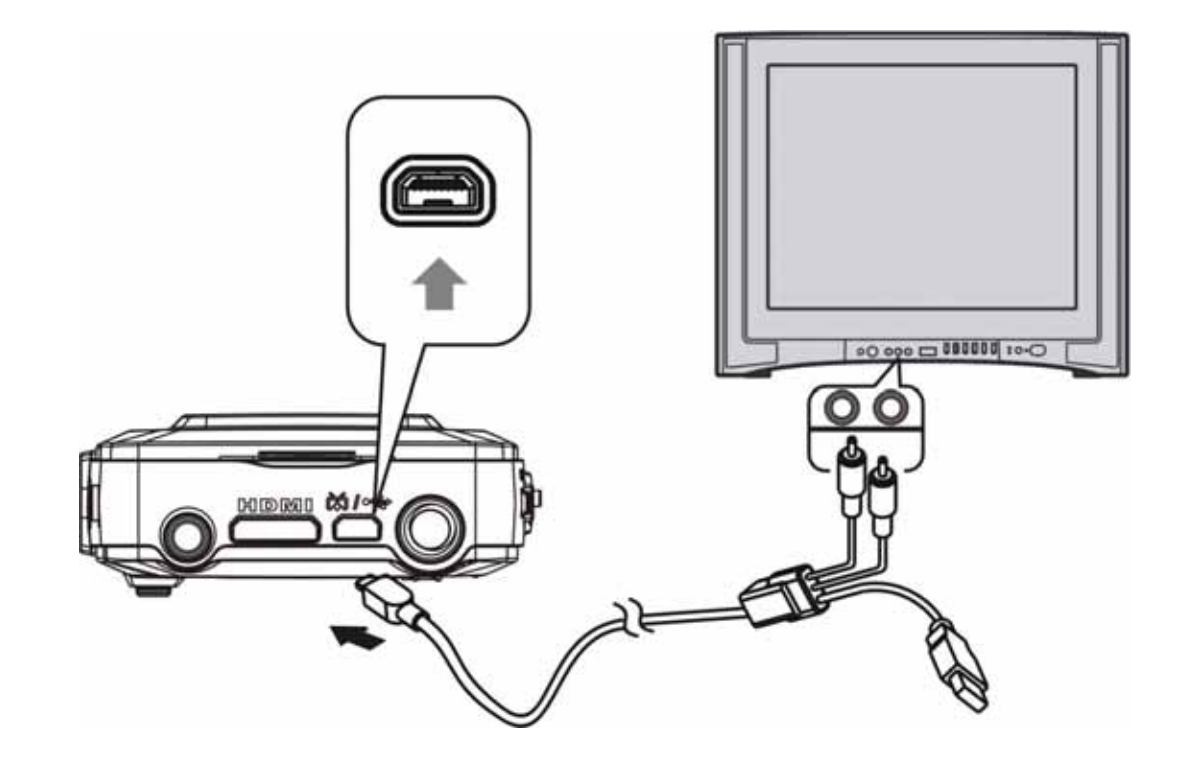

 $2.$ 

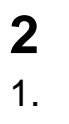

HDMI

 $\frac{37}{2}$ 

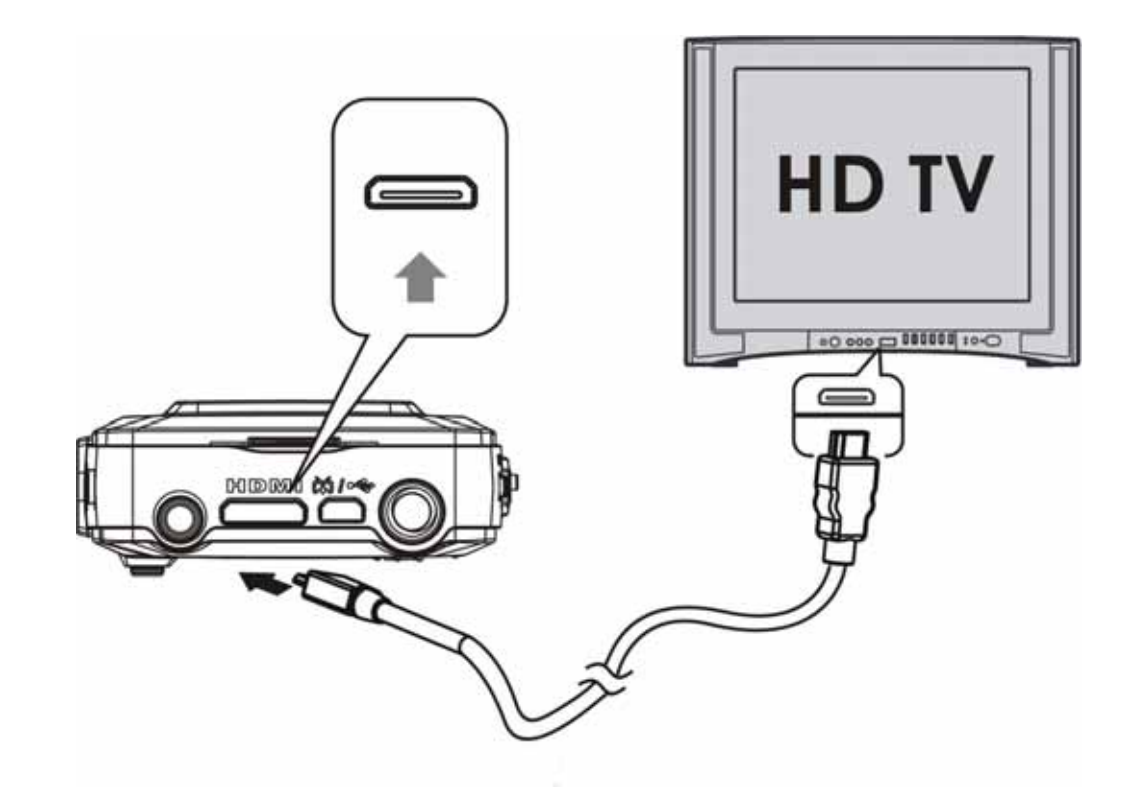

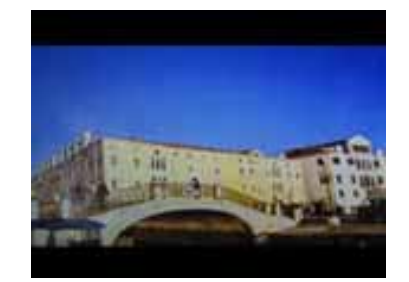

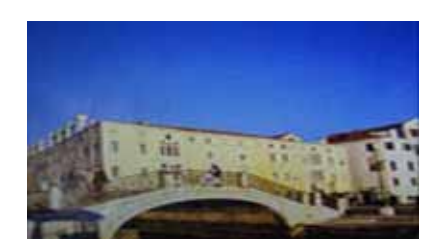

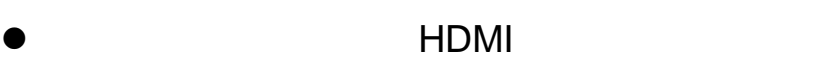

 $2.$ 

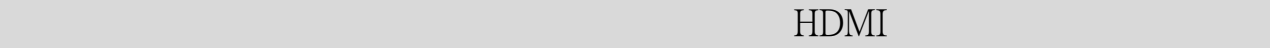

 $720p(1280 \times 720)$ 

 $\bullet$ 

### • 内部存储器和 **SD** 卡备份

- SD SD
- 录制**/**回放注意事项
	- 当录制一次性事件时,应事先进行试录,
		- $\blacksquare$
	- $\blacksquare$
	- 使用之前清洁闪光灯表面。闪光灯释放
	-
- $\bullet$
- 
- $\bullet$   $\bullet$   $\bullet$   $\bullet$   $\bullet$   $\bullet$   $\bullet$   $\bullet$
- 化学制品,如稀释剂、苯、酒精、一 手上粘带以上化学制品时,切勿用手
	- $\blacksquare$
	- $\bullet$ 
		- -
	-
- 
- 

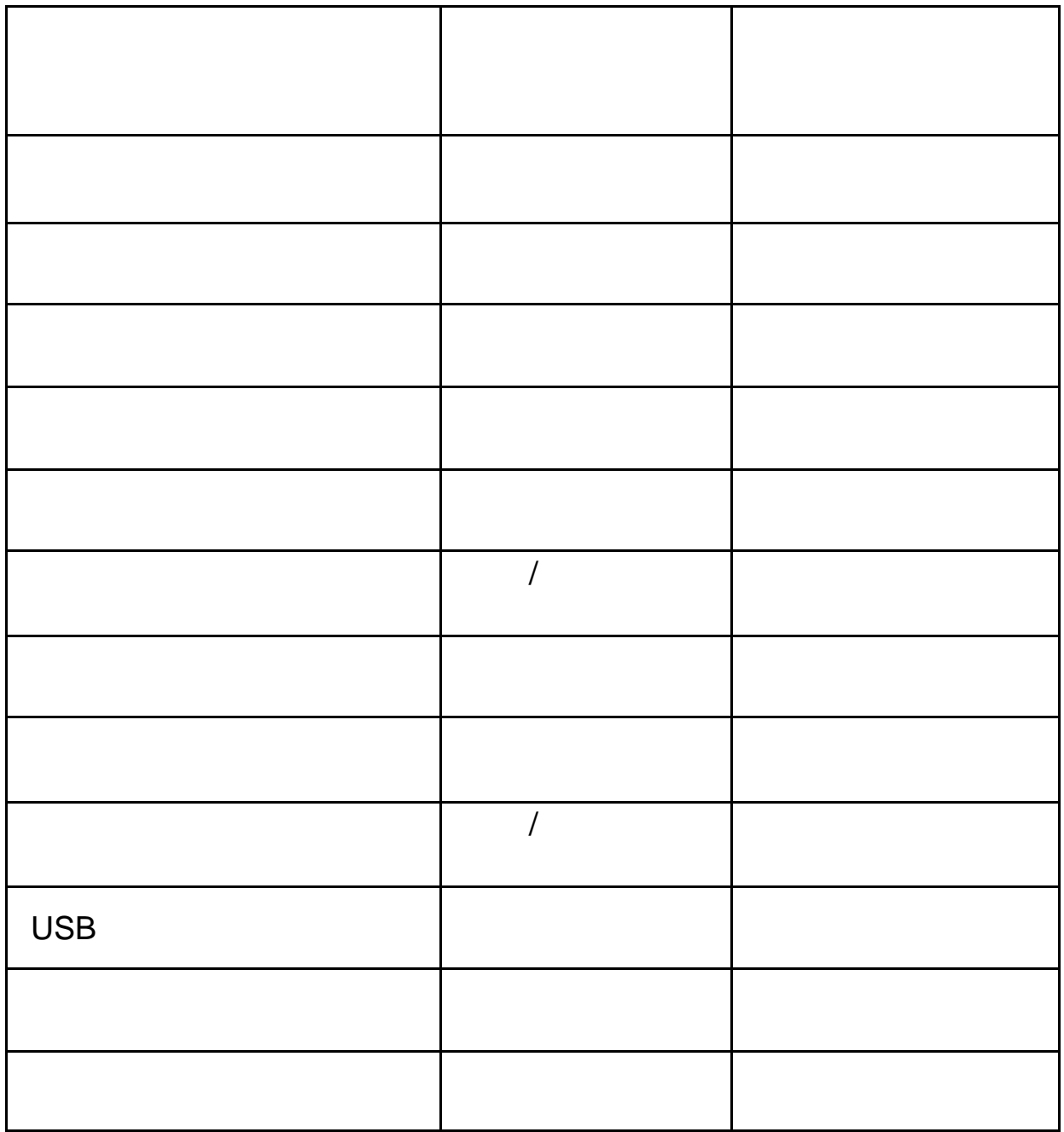

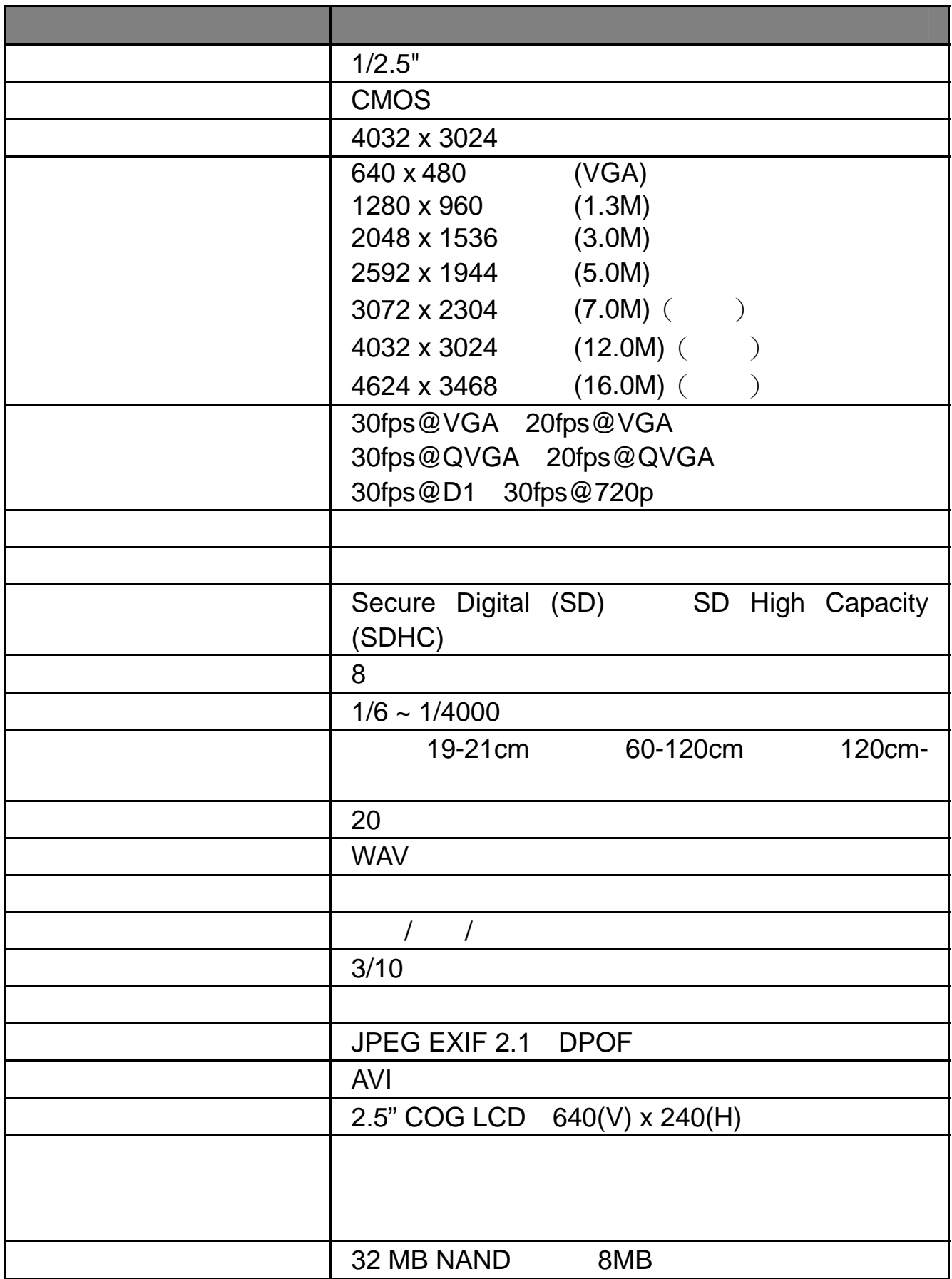

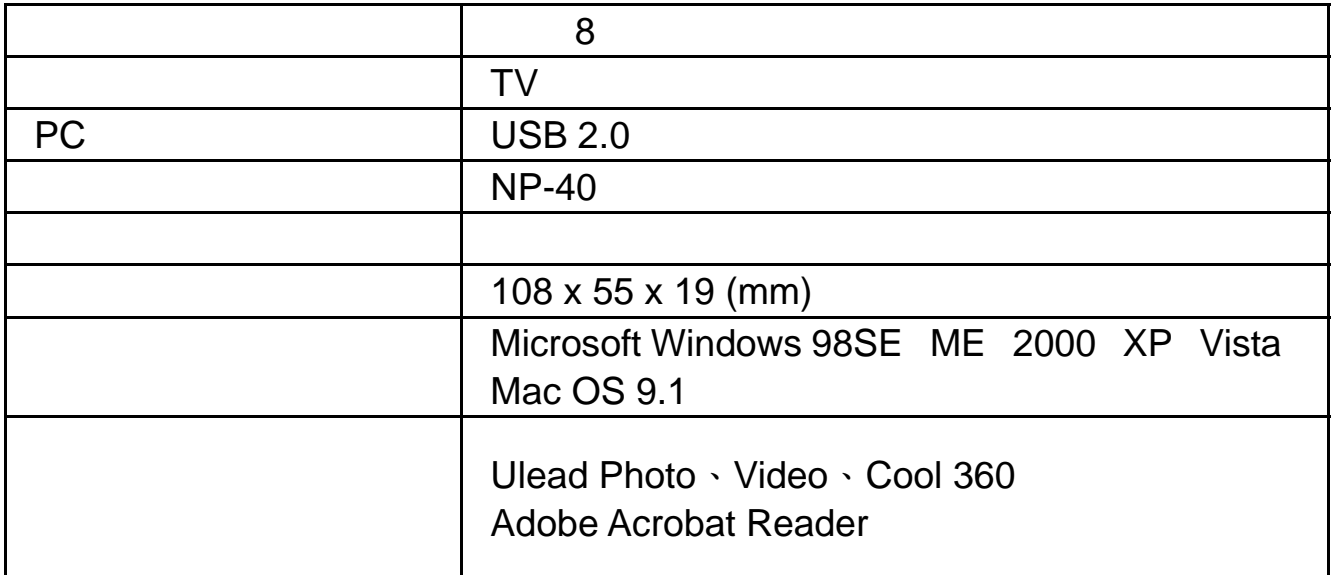